UNIVERSIDADE TECNOLÓGICA FEDERAL DO PARANÁ DEPARTAMENTOS ACADÊMICOS DE ELETRÔNICA E MECÂNICA CURSO SUPERIOR DE TECNOLOGIA EM MECATRÔNICA INDUSTRIAL

> ALCIDES LOPES DE FREITAS JUNIOR FELIPE MACHADO ALBERTI

## **DESENVOLVIMENTO DE UMA MESA DE COORDENADAS XY PARA MOVIMENTAÇÃO RELATIVA PEÇA-TOCHA DE SOLDAGEM PTA**

TRABALHO DE CONCLUSÃO DE CURSO

**CURITIBA** 2015

ALCIDES LOPES DE FREITAS JUNIOR FELIPE MACHADO ALBERTI

## **DESENVOLVIMENTO DE UMA MESA DE COORDENADAS XY PARA MOVIMENTAÇÃO RELATIVA PEÇA-TOCHA DE SOLDAGEM PTA**

 Trabalho de Conclusão de Curso de Graduação, apresentado ao Curso Superior de Tecnologia em Mecatrônica Industrial, dos Departamentos Acadêmicos de Eletrônica (DAELN) e Mecânica (DAMEC) da Universidade Tecnológica Federal do Paraná – UTFPR.

Orientador: Ossimar Maranho Co-Orientador: Juliano Mourão Vieira

**CURITIBA** 2015

## **TERMO DE APROVAÇÃO**

## ALCIDES LOPES DE FREITAS JUNIOR FELIPE MACHADO ALBERTI

## **DESENVOLVIMENTO DE UMA MESA DE COORDENADAS XY PARA MOVIMENTAÇÃO RELATIVA PEÇA-TOCHA DE SOLDAGEM PTA:**

Este trabalho de conclusão de curso foi apresentado no dia 15 de dezembro de 2015, como requisito parcial para obtenção do título de Tecnólogo em Mecatrônica Industrial, outorgado pela Universidade Tecnológica Federal do Paraná. Os alunos foram arguidos pela Banca Examinadora composta pelos professores abaixo assinados. Após deliberação, a Banca Examinadora considerou o trabalho aprovado.

> \_\_\_\_\_\_\_\_\_\_\_\_\_\_\_\_\_\_\_\_\_\_\_\_\_\_\_\_\_\_ Prof. Dr. Milton Luiz Polli Coordenador de Curso Departamento Acadêmico de Mecânica

\_\_\_\_\_\_\_\_\_\_\_\_\_\_\_\_\_\_\_\_\_\_\_\_\_\_\_\_\_\_ Prof. Esp. Sérgio Moribe Responsável pela Atividade de Trabalho de Conclusão de Curso Departamento Acadêmico de Eletrônica

**BANCA EXAMINADORA**

\_\_\_\_\_\_\_\_\_\_\_\_\_\_\_\_\_\_\_\_\_\_\_\_\_\_\_\_\_ \_\_\_\_\_\_\_\_\_\_\_\_\_\_\_\_\_\_\_\_\_\_\_\_\_\_ Prof. Dr. Luis Alberto Lucas Prof. Me. Mário Teske UTFPR UTFPR

 $\frac{1}{2}$  ,  $\frac{1}{2}$  ,  $\frac{1$  Prof. Dr. Ossimar Maranho Orientador – UTFPR

"A folha de Aprovação assinada encontra-se na Coordenação do Curso"

## **AGRADECIMENTOS**

Agradecemos a todos que de alguma forma colaboraram com este trabalho.

Aos nossos orientadores e aos professores envolvidos que nos auxiliaram em momentos difíceis.

Aos nossos familiares e namoradas pelo apoio e paciência para conosco durante esta jornada.

A instituição que cedeu o laboratório para a construção e testes do equipamento.

### **RESUMO**

JUNIOR, Alcides L. de Freitas; ALBERTI, Felipe M. **Desenvolvimento de uma mesa de coordenadas XY para movimentação relativa peça-tocha de soldagem PTA.** 2015 56 f. Trabalho de Conclusão de Curso (Curso Superior de Tecnologia em Mecatrônica Industrial). Departamentos Acadêmicos de Eletrônica e Mecânica, Universidade Tecnológica Federal do Paraná. Curitiba, 2015.

Este trabalho apresenta o desenvolvimento de um equipamento de tecimento capaz de auxiliar o processo de soldagem PTA, que realiza o controle da movimentação da tocha, por meio de uma mesa de coordenadas. Esta mesa foi construída com o microcontrolador PIC16F877A que é responsável por receber informações das chaves fim de curso e das botoeiras, que fazem a interface com o operador. O PIC também envia dados ao *display* que mostra passo-a-passo as etapas realizadas e instruções aos drivers BL-TB6560-V2.0 dos motores de passo AK23/10F8FN1.8 para o funcionamento individual e simultâneo.

**Palavras chave:** Soldagem. Tecimento. Mesa de coordenadas.

## **ABSTRACT**

JUNIOR, Alcides L. de Freitas; ALBERTI, Felipe M. **Development of an XY coordinate table for part-torch relative movement PTA welding.** 2015 56 f. Final paper (Course of Technology in Mechatronics Industrial). Academic Departments of Electronics and Mechanics, Universidade Tecnológica Federal do Paraná. Curitiba, 2015.

This work presents the development of a weaving pattern equipment capable of assisting the PTA welding process, which performs the controls of the torch motion by means of a coordinated table. This table was constructed with a PIC16F877A microcontroller which is responsible for receiving information from the micro switches and pushbuttons, which make the interface with the operator. The PIC also sends data to the display that shows step-by-step the stages accomplished and instructions to the drivers BL-TB6560-V2.0 of stepper motors AK23/10F8N1.8 for individual and simultaneous operation.

**Keywords:** Welding. Weave pattern. Coordinated table.

## **LISTA DE FIGURAS**

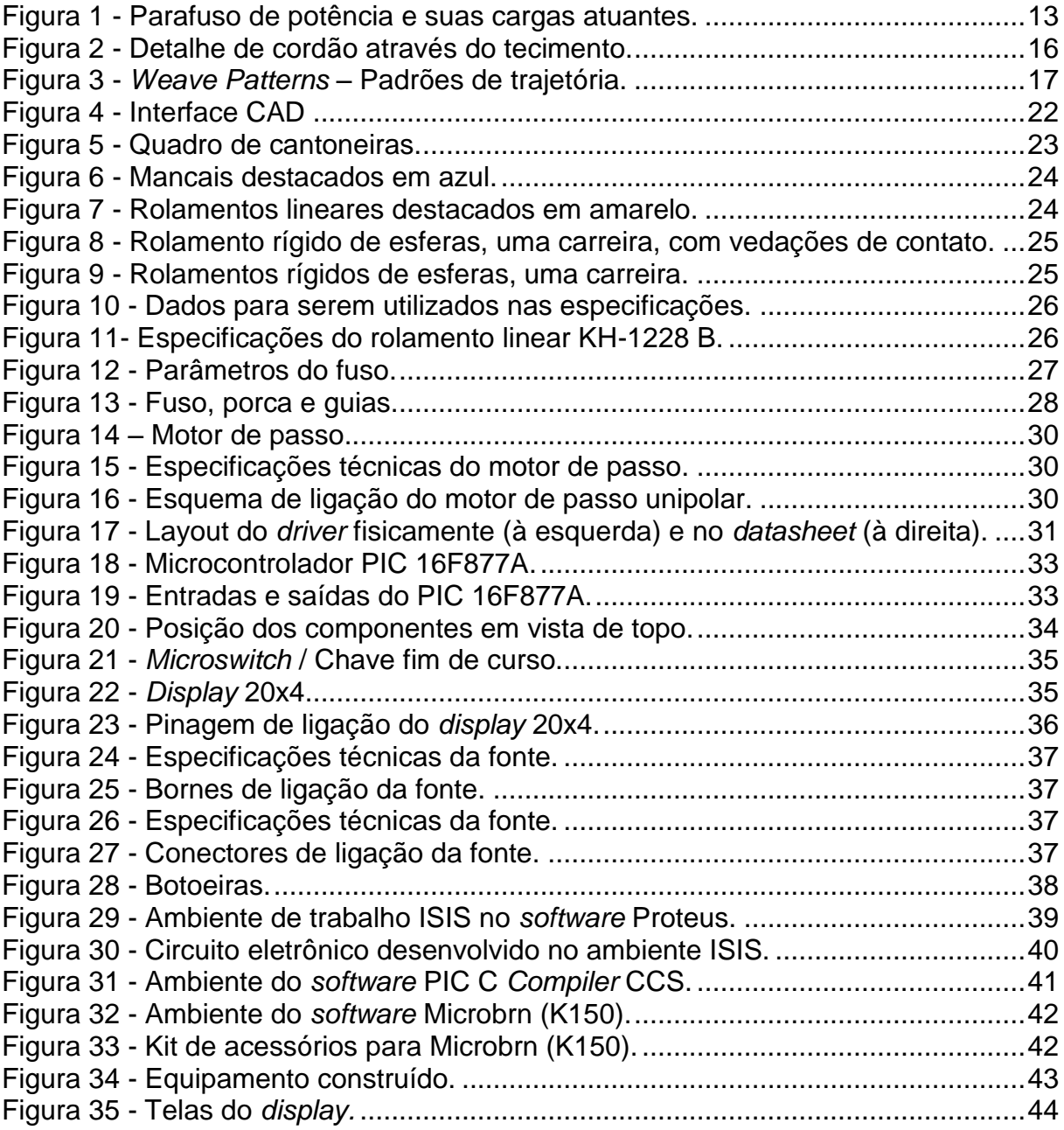

# **LISTA DE ABREVIATURAS, SIGLAS E ACRÔNIMOS**

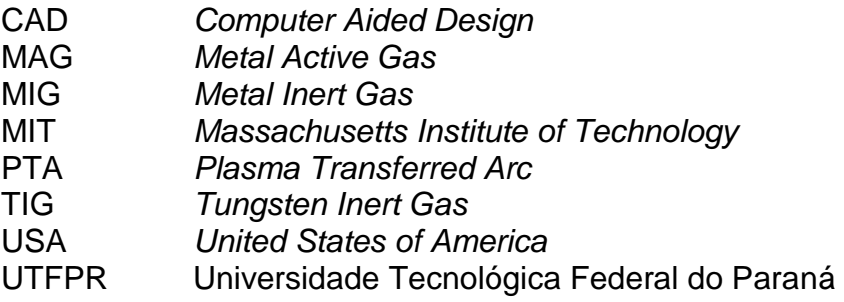

# **SUMÁRIO**

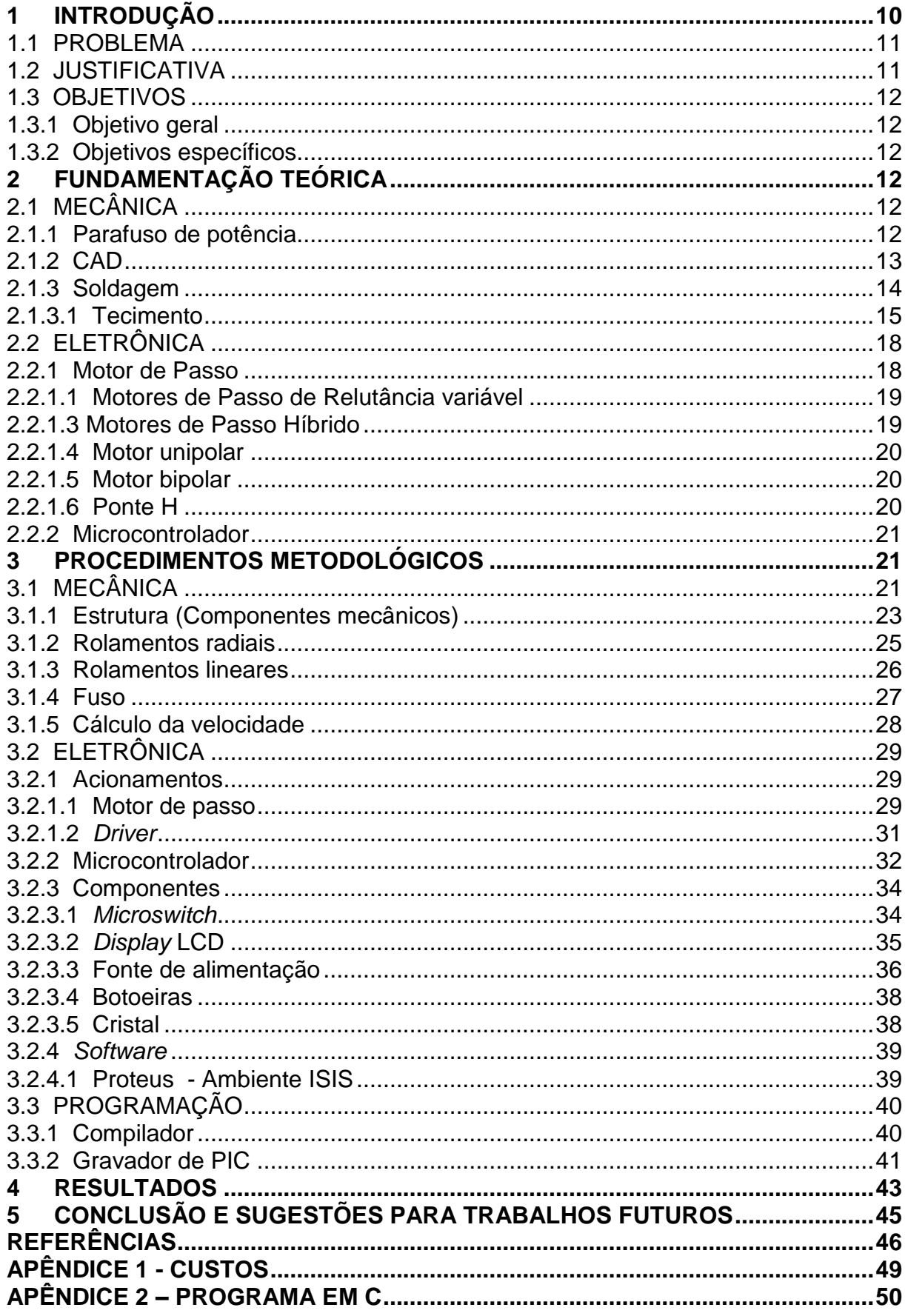

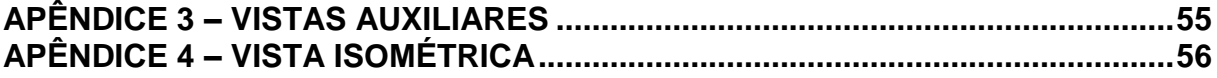

## <span id="page-10-0"></span>**1 INTRODUÇÃO**

Segundo Rosário (2005), nos últimos anos o mundo vem presenciando enormes avanços na microeletrônica; os circuitos eletrônicos são cada vez mais rápidos e eficientes, com redução significativa de dimensões e custos.

Considerando a citação acima e contextualizando-a surge a necessidade de se aplicar princípios, fundamentos e conceitos de automação, para que se possa atender a atual exigência do mercado onde é necessário ter um produto de qualidade e de fabricação rápida e eficaz.

Todas as áreas envolvidas com automação, ou seja, mecânica, elétrica, eletrônica e programação, sofreram e ainda sofrem grandes mudanças de conceitos para quebrar paradigmas do passado em que não era possível se obter tantas características juntas como hoje é possível.

Para estes aspectos, tais como, os valores agregados, são considerados tanto a matéria-prima, quanto os novos conceitos que exigem uma mão-de-obra qualificada, pois em termos de eficiência, para se obter agilidade nos processos, qualidade no produto e grande escala de produção não seria possível sem o processo de automação.

Do ponto de vista econômico, a automação surgiu para reduzir custos ao longo do tempo, porque apesar do custo inicial para se implementar um sistema automatizado ser considerado alto, seu custo-benefício é aceitável.

Tendo em vista essa evolução de mercado hoje se busca implementar soluções onde é possível conciliar pequenos preços em componentes, dispositivos, máquinas ou até mesmo em serviços, com uma excelente qualidade e com processos mais eficientes.

A mecânica, área de estudo que será retratada neste trabalho, terá foco em soldagem. Há vários processos de soldagem, vários materiais que possuem uma química cada vez mais compatível, novos materiais para revestimentos, dentre outras operações e também processos que auxiliam e melhoram a soldagem, tornando-a melhor a cada estudo realizado.

A abordagem feita aqui resume-se em dois tópicos: o processo de soldagem PTA e o processo de tecimento. Para tal desenvolvimento serão utilizados os recursos da automação onde serão agregados conhecimentos em mecânica, eletro-eletrônica e programação para se obter melhores resultados e garantir um desenvolvimento satisfatório.

#### <span id="page-11-0"></span>1.1 PROBLEMA

Atualmente no laboratório de soldagem e aspersão térmica da UTFPR Campus Curitiba há dois Tartílopes, que são equipamentos de soldagem da fabricante LABSOLDA, que possuem o mesmo sistema de deslocamento de tocha com pinhão-cremalheira.

Ambos funcionam para confecção de cordões lineares e tecimento, que nada mais é do que um movimento não-linear que faz a interpolação dos dois eixos x e y.

Neste trabalho o desafio foi implementar um equipamento para tecimento que é dedicado e de baixo custo, utilizando materiais e componentes amplamente comercializados no mercado, além de uma precisão confiável e que seja de fácil aplicação.

#### <span id="page-11-1"></span>1.2 JUSTIFICATIVA

O processo de tecimento foi implementado para obter um sistema de soldagem que auxilia o processo PTA e que futuramente servirá para pesquisas. Serão medidos e comparados os tipos de cordões realizados pelos sistemas linear e linear com tecimento, utilizando ensaios não destrutivos, abrasivos (abrasômetro), entre outras análises de propriedades para verificar a qualidade da solda ou revestimento feitos pelo equipamento.

Em um primero momento, optou-se por fixar a tocha e movimentar a peça, porém, ao longo do desenvolvimento do projeto, percebeu-se que desta maneira os mancais iriam estar sujeitos ao aquecimento excessivo e o deslocamento do conjunto da mesa exigiria mais os motores, tendo assim que superdimensionar os componentes.

A partir desta análise foi feita a alteração para o deslocamento da tocha ao invés da peça. Com isso, aumentou-se a área útil de espaço entre mancais, preservando a integridade dos componentes e fazendo com o que a estrutura fosse a menor possível.

Outra medida adotada para melhorar a movimentação e garantir a precisão do conjunto foi a substituição da transmissão de força pinhão e cremalheira, que estão presentes nos tartílopes do laboratório de soldagem, por fuso de potência.

## <span id="page-12-0"></span>1.3 OBJETIVOS

## <span id="page-12-1"></span>1.3.1 Objetivo geral

Desenvolver uma mesa de coordenadas XY para movimentação relativa de peçatocha para soldagem PTA.

<span id="page-12-2"></span>1.3.2 Objetivos específicos

- $\triangleright$  Estudar o sistema de deslocamento XY;
- Estudar o processo de tecimento para soldagem;
- Projetar o sistema mecânico para a mesa XY, fixação da tocha e peça.
- Desenvolver uma interface homem-máquina;
- $\triangleright$  Elaborar um programa para o microcontrolador;
- Integrar mecânica, eletrônica e o *software* de programação; e
- $\triangleright$  Realizar os testes de funcionamento.

## <span id="page-12-3"></span>**2 FUNDAMENTAÇÃO TEÓRICA**

## <span id="page-12-4"></span>2.1 MECÂNICA

## <span id="page-12-5"></span>2.1.1 Parafuso de potência

O parafuso de potência, também conhecido como fuso, é amplamente utilizado em projetos de máquinas quando necessita mudar o movimento angular para linear. É preciso descobrir as situações que serão empregadas e as forças que são consideradas:

- $\triangleright$  A soma de todas as cargas axiais, tanto para elevar e abaixar a carga;
- $\triangleright$  A força de atrito;
- A fricção *μ* pela força normal *N*, sentido oposto ao movimento;
- O equilíbrio com a ação de uma das forças;
- O torque necessário para vencer o atrito;
- $\triangleright$  O autofrenamento; e
- $\triangleright$  A eficiência.

A figura 1, ilustra o diagrama destas forças.

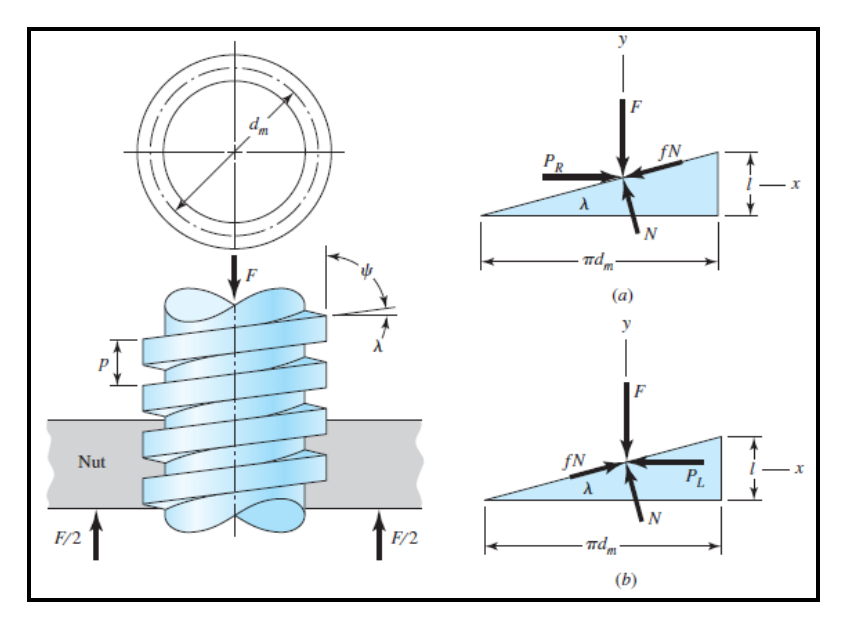

<span id="page-13-0"></span> **Figura 1 - Parafuso de potência e suas cargas atuantes. Fonte: SHIGLEY, J. E.** *Mechanical engineering design***. (2015, P. 407).**

Onde:

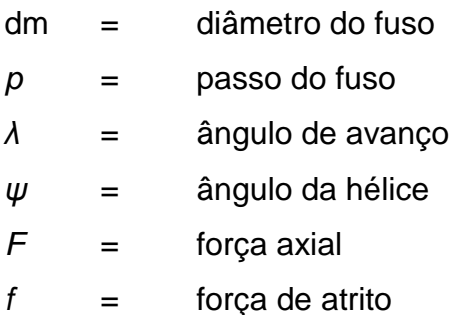

<span id="page-13-1"></span>

## 2.1.2 CAD

O termo CAD (*computer aided design* – projeto assistido por computador) foi inicialmente utilizado com o intuito de facilitar a visualização de projetos mecânicos, tanto em duas, quanto em três dimensões. Esta ferramenta auxilia na visualização de erros como interferência entre peças, simulações em protótipos e agilidade na criação de bancos de dados.

Segundo Figueira (2003) os *softwares* CAD permitem desenvolver aplicações próprias, de forma a acelerar e a automatizar os seus processos de trabalho em várias linguagens de programação.

O *Solid Edge*, lançado em 2009 e de propriedade da Siemens PLM, utiliza o *Synchronous Technology* ou tecnologia síncrona, baseada em recursos. Esta tecnologia permite a criação de sólidos de maneira rápida e segura, acelerando a criação de modelos e extinguindo o pré-planejamento do projeto.

## <span id="page-14-0"></span>2.1.3 Soldagem

Não há uma concordância entre os vários autores pesquisados, porém comparando os dados é possível estimar a sequência abaixo do surgimento dos processos de soldagem:

- 1. Arco elétrico;
- 2. Sintetização do gás acetileno;
- 3. Substituição do eletrodo de grafite pelo arame metálico;
- 4. Criação do maçarico e a soldagem oxiacetilênica;
- 5. Soldagem para alumínios;
- 6. Surgimento do eletrodo revestido;
- 7. Introdução da corrente alternada;
- 8. Gás inerte como proteção do arco elétrico;
- 9. Criação de normas para eletrodo revestido nos EUA;
- 10. Processos TIG e arco submerso;
- 11. Processo MIG;
- 12. Processo por feixe de elétrons;
- 13. Processo MAG;
- 14. Processo com arame tubular e proteção gasosa;
- 15. Processo por eletro-escória;
- 16. Processo a laser;
- 17. Automação no processo de soldagem;
- 18. Processo plasma de arco transferido PTA.

A Associação Americana de Solda, norma comumente utilizada no Brasil, define soldagem como: "Operação que visa obter a coalescência localizada produzida pelo

aquecimento até uma temperatura adequada, com ou sem a aplicação de pressão e de metal de adição." (American Welding Society).

O termo solda não é apenas um processo de união, pois é fortemente utilizada como revestimento, a fim de melhorar as propriedades superficiais e também como a recuperação de peças para os casos em que uma superfície foi corroída pelo desgaste.

Segundo Suzy Pascoali (2008), a soldagem também encontra grande aplicação em serviços de reparos e manutenção, como o enchimento de falhas em fundidos, reparos de trilhos, depósitos superficiais de alta dureza na recuperação de ferramentas e outras aplicações. Deve-se alertar, porém, que a soldagem em si não constitui o objeto principal de uma obra estrutural; entretanto, como ela afeta diretamente a segurança e a economia da construção, seu estudo torna-se cada vez mais importante, sendo considerado um dos itens principais no processo global.

#### <span id="page-15-0"></span>2.1.3.1 Tecimento

O deslocamento oscilatório que ocorre perpendicularmente à trajetória do cordão é chamado de tecimento. Esse processo é de grande importância, pois influencia na distribuição do calor imposto no processo e permite que o preenchimento na junta seja feito uniformemente em um único passe.

Coraini (2011 apud MODENESI, 2004) compartilha esta outra definição "o tecimento é o deslocamento lateral, feito com o arame na condução da tocha durante a operação, em relação ao eixo do cordão. Este movimento é utilizado para se depositar um cordão mais largo, fazer flutuar a escória (no caso da soldagem com eletrodo revestido) e garantir a fusão das paredes laterais da junta".

A figura 2 evidencia em detalhe a trajetória do processo de tecimento.

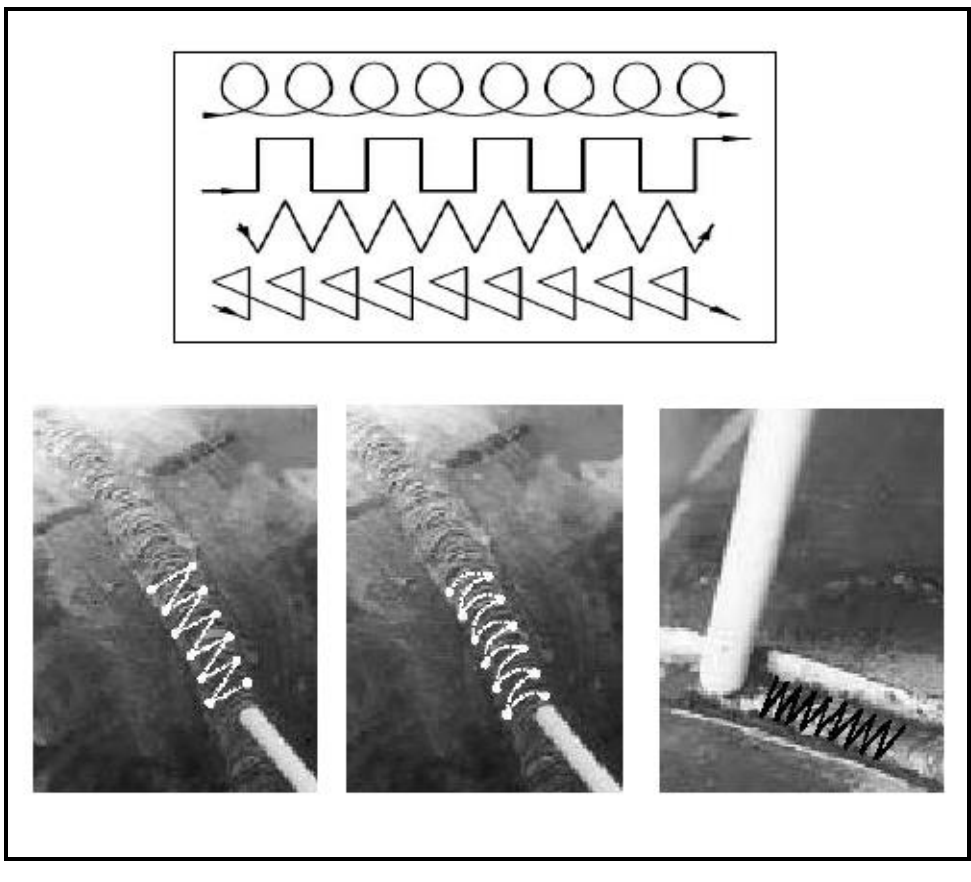

 **Figura 2 - Detalhe de cordão através do tecimento. Fonte: <http://www.plasmac.com.br/blog>**

<span id="page-16-0"></span>As técnicas de tecimento permitem:

- A uniformidade na deposição do metal de adição;
- A diminuição da altura do cordão;
- Soldar ou revestir uma área maior por passe;
- O controle do calor, possibilitando a aplicação em chapas com espessuras pequenas até chapas de grandes espessuras;
- Melhor penetração; e
- Melhorar as propriedades mecânicas da superfície.

Cada vez mais tem-se observado a busca pela otimização e pela automação das técnicas de revestimentos visando melhorar as propriedades mecânicas da superfície com objetivo de incrementar a vida útil de componentes e estruturas. Este ganho de vida útil, por sua vez, reflete em economia devido ao aumento do tempo entre manutenções preventivas e a minimização dos custos relativos às paradas indesejadas e não programadas para substituição total ou parcial de componentes (Costenaro et all, 2010).

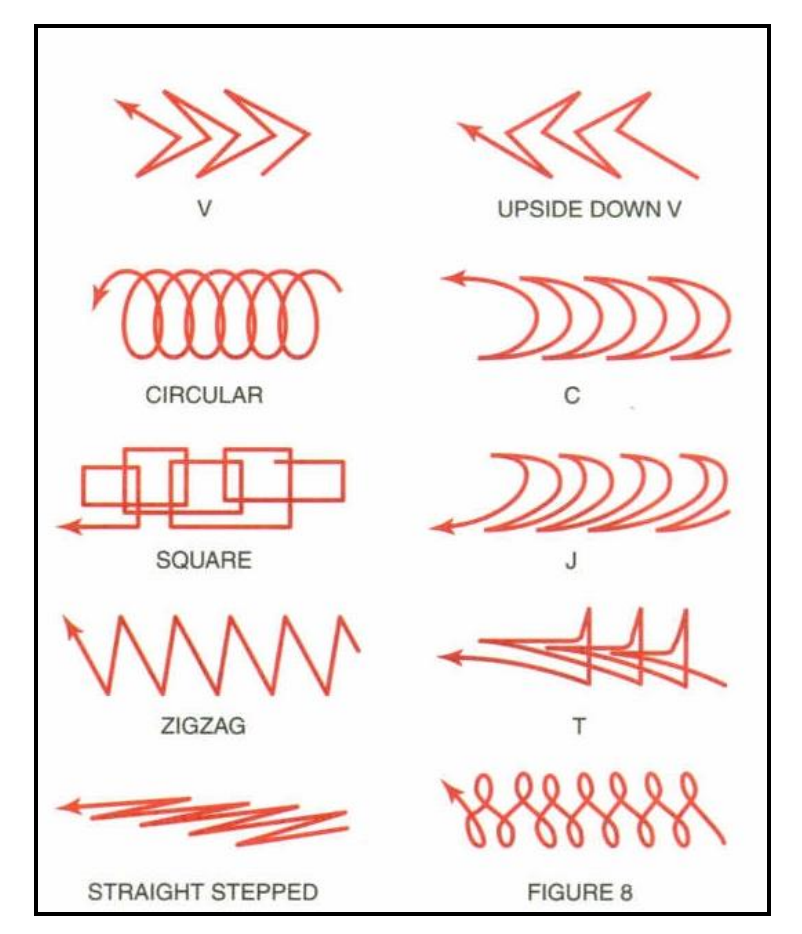

A figura 3 apresenta algumas trajetórias realizadas no tecimento.

**Figura 3 -** *Weave Patterns* **– Padrões de trajetória. Fonte: [http://www.spartanmechanics.net](http://www.spartanmechanics.net/)**

<span id="page-17-0"></span>Algumas funções dos exemplos citados são:

- CIRCULAR: Usado para soldas planas posição de topo, T, juntas de canto exterior e aplicações de acúmulo ou de revestimento.
- > "C" e SQUARE: Bom para a maioria das soldas planas, mas pode ser usado para posições verticais.
- > "J": Funciona bem em juntas sobrepostas planas.
- > "T": Funciona bem com soldas de filete na posição vertical.
- > STRAIGHT STEPPED: Usado para cantos, passe de raiz e outras várias posições.
- FIGURE 8 e ZIGZAG: Utilizado como passe de cobertura nas posições plana e vertical.

O posicionamento correto entre o eletrodo (tocha) em relação à peça (corpo de prova) é fundamental para que haja a deposição adequada do material e varia conforme a espessura e tipo do revestimento. Para garantir este controle é necessário um equipamento que possibilite a análise da movimentação, além de fazer com que o tecimento aconteça de maneira eficaz.

## <span id="page-18-0"></span>2.2 ELETRÔNICA

#### <span id="page-18-1"></span>2.2.1 Motor de Passo

Segundo Brites et Santos (2008), os motores de passo são dispositivos eletromecânicos que convertem pulsos elétricos em movimentos mecânicos que geram variações angulares discretas. O rotor ou eixo de um motor de passo é rotacionado em pequenos incrementos angulares, denominados "passos", quando pulsos elétricos são aplicados em uma determinada sequência nos terminais deste.

A velocidade que o rotor gira é dada pela frequência de pulsos recebidos e o tamanho do ângulo rotacionado é diretamente relacionado com o número de pulsos aplicados.

Tendo precisão em seus movimentos, eles são tipicamente aplicados onde é necessário controlar vários fatores tais como: ângulo de rotação, velocidade, posição e sincronismo. Por conta disso, é amplamente usado em impressoras, *scanners*, robôs, câmeras de vídeo, brinquedos e na automação industrial entre outros dispositivos eletrônicos que requerem precisão.

O funcionamento básico do motor de passo é dado pelo uso de solenóides alinhados dois a dois que quando energizados atraem o rotor fazendo-o se alinhar com o eixo determinado pelos solenóides, causando assim uma pequena variação de ângulo que é chamada de passo. A velocidade e o sentido de movimento são determinados pela forma como cada solenóide é ativado (sua ordem e a velocidade entre cada ativação).

As sequências de acionamento dos motores de passos podem ser de três tipos que são comumente usados: passo normal, meio-passo e micro passo (BRAGA 2005).

 Há basicamente duas classificações para os tipos de motores de passos, a primeira em relação a sua estrutura e a segunda quanto à sua forma de operação.

Quanto a sua estrutura:

- Relutância variável;
- $\triangleright$  Imã permanente; e
- $\triangleright$  Híbrido.

Quanto a sua forma de operação:

- $\triangleright$  Motor unipolar;
- $\triangleright$  Motor bipolar; e
- $\triangleright$  Ponte H.

### <span id="page-19-0"></span>2.2.1.1 Motores de Passo de Relutância variável

Este tipo de motor consiste de um rotor de ferro, com múltiplos dentes e um estator com enrolamentos. Quando os enrolamentos do estator são energizados com corrente DC os pólos ficam magnetizados. A rotação ocorre quando os dentes do rotor são atraídos para os pólos do estator energizado, devido à força que aparece, para que o sistema tenha o circuito com menor relutância.

#### 2.2.1.2 Motores de Passo de Ímã permanente

Motores de ímã permanente têm baixo custo e baixa resolução, com passos típicos de 7,5° a 15° (48 - 24 passos/revolução). O rotor é construído com ímãs permanentes e não possui dentes. Os pólos magnetizados do rotor provêm uma maior intensidade de fluxo magnético e por isto o motor de ímã permanente exibe uma melhor característica de torque, quando comparado ao de relutância variável.

#### <span id="page-19-1"></span>2.2.1.3 Motores de Passo Híbrido

O motor de passo híbrido é mais caro do que o de ímã permanente, mas provêm melhor desempenho com respeito à resolução de passo, torque e velocidade. Ângulos de passo típico de motores híbridos estão entre 3,6° a 0,9° (100-400 passos por volta). O motor híbrido combina as melhores características dos motores de ímã permanente e

motor de relutância variável. O rotor é multi-dentado como no motor de relutância variável e contém um ímã permanente ao redor do seu eixo. Os dentes do rotor provêm um melhor caminho que ajuda a guiar o fluxo magnético para locais preferidos no GAP de ar.

#### <span id="page-20-0"></span>2.2.1.4 Motor unipolar

Um motor de passo unipolar tem dois enrolamentos por fase, um para cada sentido da corrente. Desde que neste arranjo um pólo magnético possa ser invertido sem comutar o sentido da corrente, o circuito da comutação pode ser feito de forma muito simples (por exemplo um único transistor) para cada enrolamento.

#### <span id="page-20-1"></span>2.2.1.5 Motor bipolar

Os motores bipolares têm um único enrolamento por fase. A corrente em um enrolamento precisa ser invertida a fim de inverter um pólo magnético, assim o circuito de condução é um pouco mais complicado, usando um arranjo de ponte H. Há duas ligações por fase, nenhuma está em comum. Os efeitos de estática da fricção que usam uma ponte são observados em determinadas topologias de movimentação. Como os enrolamentos são melhor utilizados, são mais poderosos do que um motor unipolar do mesmo peso.

#### <span id="page-20-2"></span>2.2.1.6 Ponte H

Ponte H é um circuito eletrônico que permite que um motor rode tanto para um sentido quanto para o outro. Estes circuitos são geralmente utilizados em robótica e estão disponíveis em circuitos prontos ou podem ser construídos por componentes.

O nome ponte H é dado pela forma que assume o circuito quando montado. O circuito é construído de forma a se comportar como se fossem quatro "chaves" (S1 a S4) que são acionadas de forma alternada (S1 e S4 ou S2 e S3). Para cada configuração das chaves o motor gira em um sentido. As chaves S1 e S2 assim como as chaves S3 e S4 não podem ser ligadas ao mesmo tempo pois podem gerar um curto circuito. Para construção da ponte H pode ser utilizado qualquer tipo de componente que simule uma chave liga-desliga como transistores, relés, *mosfets*.

Para que o circuito fique protegido, é aconselhável que sejam configuradas as portas lógicas a fim de que nunca ocorram as situações de curto circuito descritas acima. Outro melhoramento que pode ser feito à ponte, seria a colocação de diodos entre as "chaves", pois quando a corrente não tem onde circular, no caso de o motor parar, ela volta para a fonte de alimentação economizando assim o gasto de energia de uma bateria por exemplo.

#### <span id="page-21-0"></span>2.2.2 Microcontrolador

O processador foi inventado pela Intel na década de 70 para atender a BUSICOM, uma empresa japonesa que iniciou um projeto de calculadoras que precisava de um circuito integrado especial. A Intel projetou o i4004, que era um circuito integrado programável que trabalhava com registradores de 4 *bits*, 46 instruções, *clock* de 740kHz e possuía cerca de 2300 transistores.

Em um curto espaço de tempo, obteve-se uma evolução tecnológica surpreendente tanto em processamento quanto em tamanho. Microcontroladores que trabalhavam com *clock* de dezenas de kHz e que podiam processar alguns milhares de instruções por segundo, passaram a atingir *clocks* chegando à casa de GHz e poder de processamento de centenas de milhões de instruções por segundo.

Em relação ao tamanho, a microeletrônica também teve sua parcela de contribuição, tornando esses dispositivos mais rápidos e com tamanhos bem reduzidos, como na utilização de transistores que passaram de milhares para centenas de bilhões de transistores numa mesma pastilha.

## <span id="page-21-1"></span>**3 PROCEDIMENTOS METODOLÓGICOS**

Para este projeto foram utilizados os conhecimentos adquiridos e aplicados de maneira prática e teórica durante o curso de mecatrônica. Durante a realização foram usados livros, internet, artigos, consulta com mestres e doutores nas áreas da mecânica, eletrônica e programação. Além de conhecimentos obtidos através de nossas experiências profissionais.

### <span id="page-21-2"></span>3.1 MECÂNICA

Para o desenvolvimento do projeto mecânico foi utilizado o *software* de desenho auxiliado por computador *Solid Edge*. Toda a estrutura foi feita em perfis de cantoneira de abas simétricas para facilitar o cálculo e dimensionamento de estruturas simples, respeitando as normas ASTM A-36 e NBR 7007.

A transmissão de torque foi realizada utilizando parafusos de potência, os quais deslocam a tocha, realizando assim, o cordão de solda com tecimento.

Já o desenvolvimento estrutural e da transmissão de força, foi auxiliado computacionalmente com o programa já mencionado acima, *Solid Edge*. Com ele foi possível analisar e modificar o projeto de uma maneira rápida e com precisão dimensional, aumentando consideravelmente a confiabilidade da produção e diminuindo a necessidade de protótipos.

Outra razão de se utilizar esta ferramenta foi a geração de documentação, como desenhos técnicos, listas de materiais, procedimentos de montagem e manutenção do equipamento.

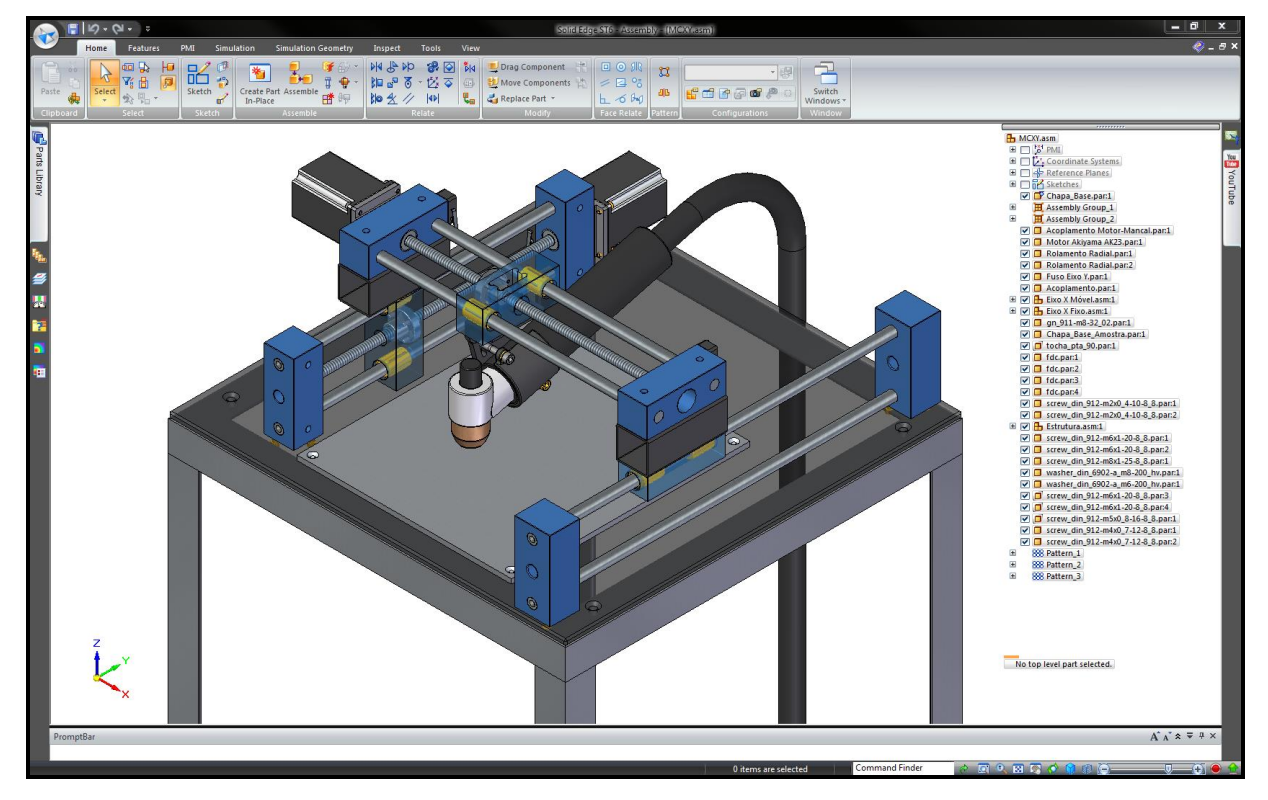

A figura 4 ilustra a interface do software CAD.

<span id="page-22-0"></span> **Figura 4 - Interface CAD Fonte: Autoria própria**

#### <span id="page-23-1"></span>3.1.1 Estrutura (Componentes mecânicos)

Inicialmente o projeto estrutural passou por várias modificações durante o desenvolvimento no ambiente gráfico, foi sugerido a utilização em perfis de alumínio, porém para facilitar a construção e utilizar materiais disponíveis, optou-se por aplicar perfis de cantoneira.

O perfil utilizado tem suas dimensões em polegada, espessura de 3,17 milímetros e largura de 38,1 milímetros. Foram cortadas oito peças em ângulos de 45º para facilitar a soldagem, resultando em dois quadros, superior e inferior, posteriormente foram soldadas as peças de sustentação formando assim o quadro principal, como está ilustrado na figura 5.

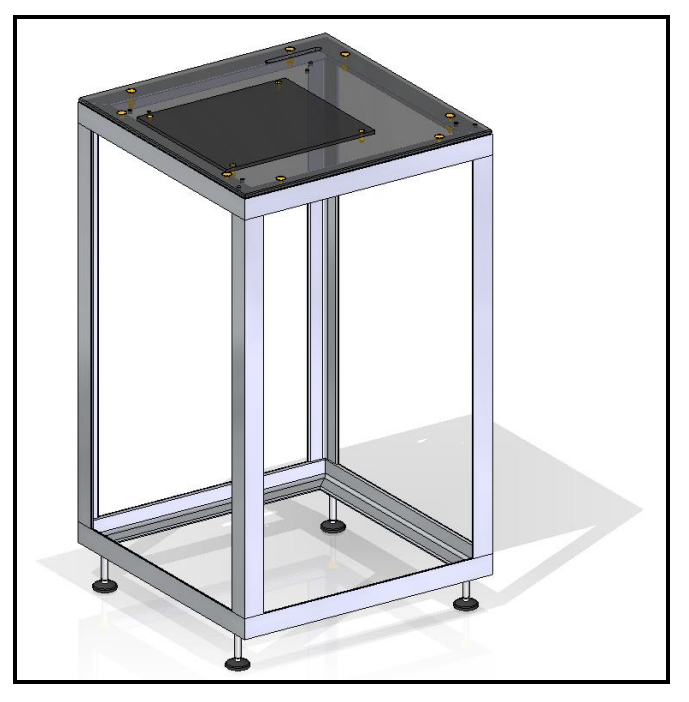

 **Figura 5 - Quadro de cantoneiras. Fonte: Autoria própria.**

<span id="page-23-0"></span>Os mancais, por suas dimensões serem inferiores ao da estrutura principal, foram todos fabricados em alumínio, por ser um metal leve e de fácil usinabilidade. A partir da matéria prima bruta, barra quadrada com largura de 38,1 milímetros, passaram pelo processo de fresamento para esquadrejar e chegar nas medidas finais, com as faces paralelas e com bom acabamento superficial.

A etapa subsequente do processo foi a traçagem nos pontos de furação, a execução dos furos passantes para a base dos rolamentos e furos roscados para a fixação dos mancais, guias e sensores eletromecânicos (chave fim de curso), como pode-se observar nas figuras 6 e 7.

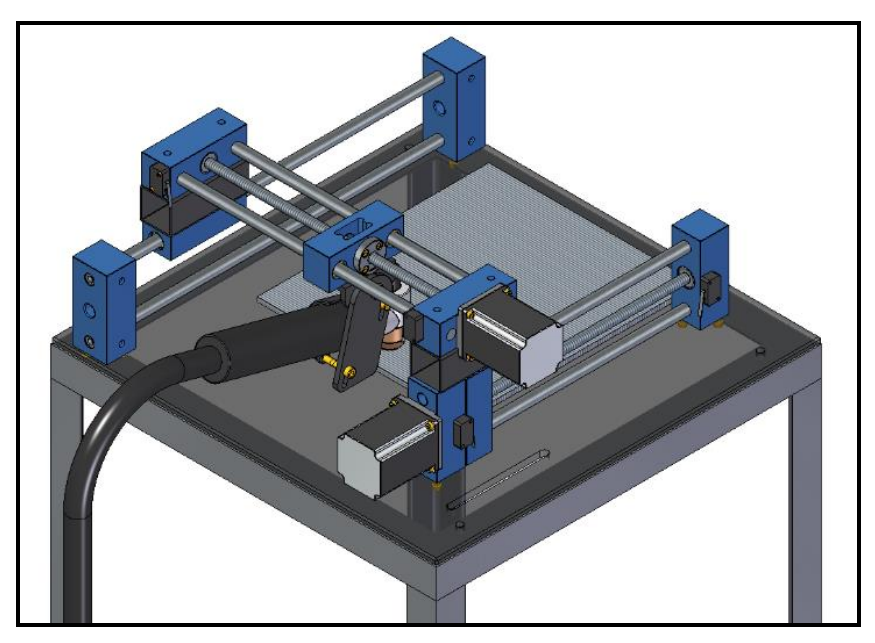

 **Figura 6 - Mancais destacados em azul. Fonte: Autoria própria.**

<span id="page-24-1"></span><span id="page-24-0"></span>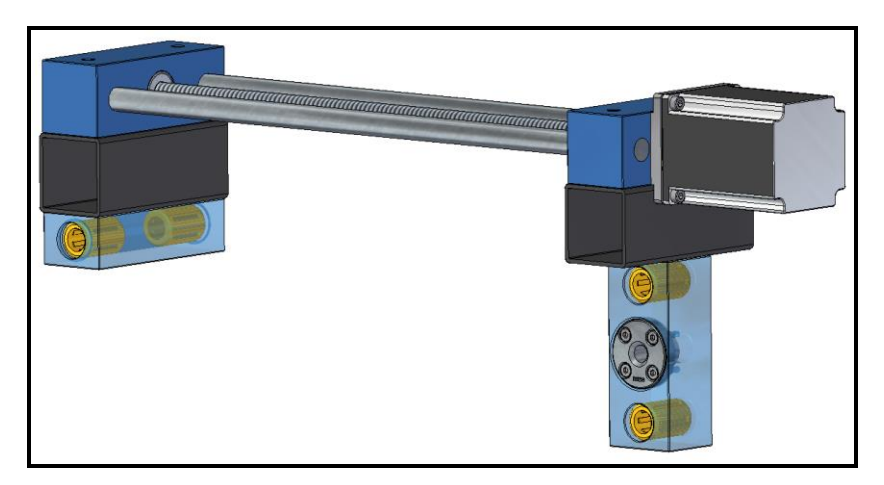

 **Figura 7 - Rolamentos lineares destacados em amarelo. Fonte: Autoria própria.**

## <span id="page-25-2"></span>3.1.2 Rolamentos radiais

Para compensar as cargas perpendiculares ao fuso, a aplicação de rolamentos radiais foi necessária e o rolamento utilizado é classificado como rolamento rígido de uma carreira de esferas com vedações de contato, como mostra a figura 8.

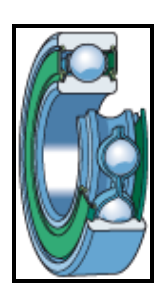

**Figura 8 - Rolamento rígido de esferas, uma carreira, com vedações de contato. Fonte: http://www.skf.com/br/products/bearings-units-housings/ballbearings/principles.**

<span id="page-25-0"></span>A figura 9 informa as especificações detalhadas deste componente conforme disponibilizado pelo fabricante.

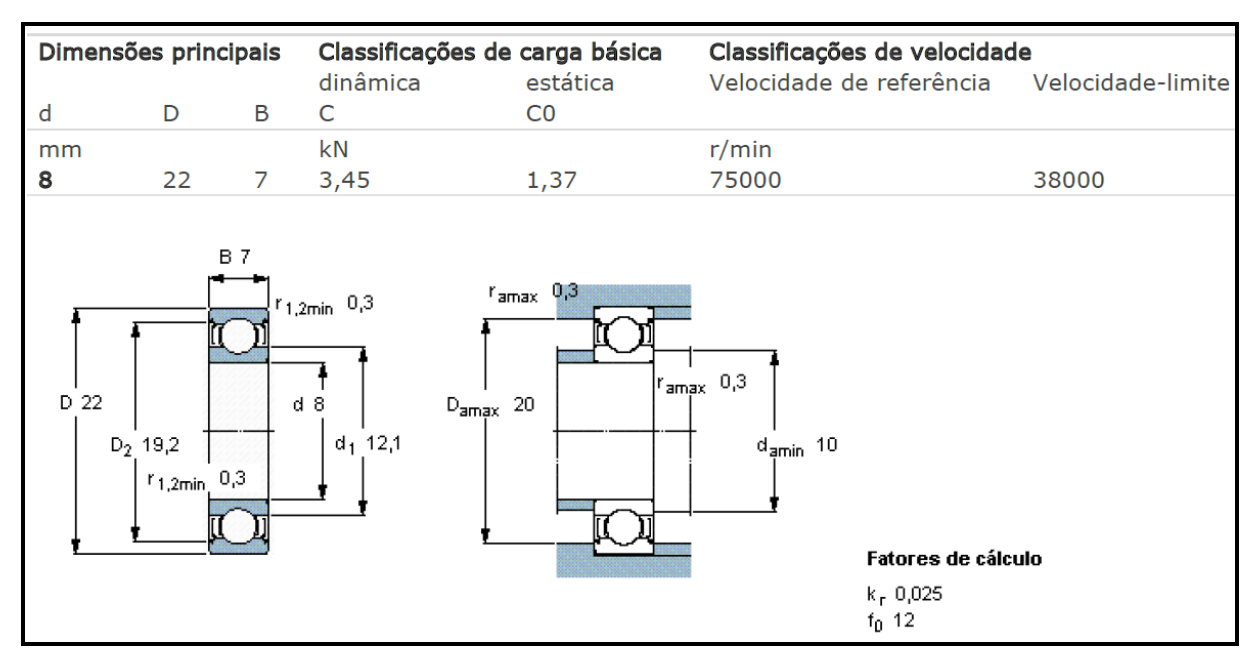

<span id="page-25-1"></span>**Figura 9 - Rolamentos rígidos de esferas, uma carreira. Fonte: [http://www.skf.com/br/products/bearings-units-housing.](http://www.skf.com/br/products/bearings-units-housing)**

#### <span id="page-26-2"></span>3.1.3 Rolamentos lineares

Para compensar as cargas axiais ao fuso foi necessária a aplicação de rolamentos lineares. O rolamento utilizado é classificado como rolamento linear ou bucha de esferas.

Foi usado este tipo de componente para eliminar possíveis folgas e atritos entre os guias e os mancais. Nas figuras 10 e 11, seguem as especificações do fabricante:

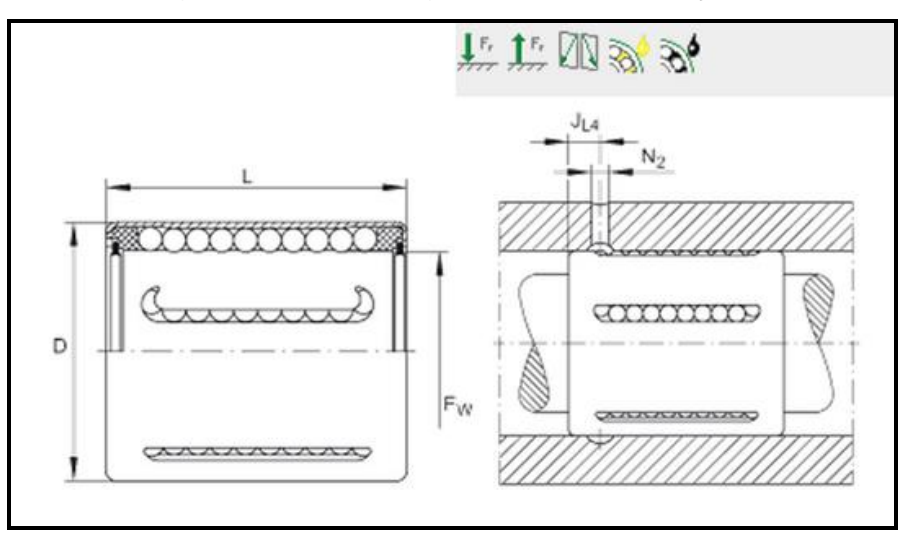

<span id="page-26-0"></span> **Figura 10 - Dados para serem utilizados nas especificações. Fonte: [http://medias.schaeffler.com/.](http://medias.schaeffler.com/)**

| $F_{w}$                          | $12 \text{ mm}$   |                                                                                                    |
|----------------------------------|-------------------|----------------------------------------------------------------------------------------------------|
| D                                | $19$ mm           |                                                                                                    |
| L                                | 28 mm             |                                                                                                    |
|                                  |                   |                                                                                                    |
|                                  |                   | diâmetro do eixo dLw, fase x                                                                             |
|                                  |                   | $dLw \le 10$ : $x = 1$ tolerância +1<br>10 < dLw <= 30: x = 1,5 tolerância +1                            |
|                                  |                   | 30 < dLw <= 80: x = 2,5 tolerância +1                                                                    |
| $J_{\parallel 4}$                | $6 \, \text{mm}$  |                                                                                                    |
| $N_2$                            | $2.5$ mm          |                                                                                                    |
|                                  |                   |                                                                                                    |
|                                  |                   | são fornecidos com engraxamento de origem (vedações<br>de ambos os lados)                                |
| m                                | 18.5 <sub>q</sub> | Massa da bucha                                                                                           |
|                                  |                   | As capacidades de carga somente se aplicam para pistas<br>de eixo temperadas (670+170 HV) e retificadas. |
| $\mathbf{c}_{\min}$              | 670 N             | capacidade de carga dinâmica                                                                             |
| $\mathbf{C}_{0 \text{ min}}$     | 510 N             | capacidade de carga estática                                                                             |
| $\mathbf{c}_{\text{max}}$        | 800 N             | capacidade de carga dinâmica                                                                             |
| $\mathbf{c}_\text{\tiny{0 max}}$ | 740 N             | capacidade de carga estática                                                                             |

<span id="page-26-1"></span> **Figura 11- Especificações do rolamento linear KH-1228 B. Fonte: [http://medias.schaeffler.com/.](http://medias.schaeffler.com/)**

<span id="page-27-1"></span>3.1.4 Fuso

Toda a transmissão de força foi constituída por parafusos de potência, também conhecidos como parafusos de avanço, "são utilizados para converter movimento rotacional em movimento linear em atuadores" (NORTON, 2013, p. 865).

Para transformar estas forças, foram utilizados dois fusos de rosca trapezoidal (Tr12x3mm). Confeccionado em aço 11SMnPb37 tem sua resistência entre 460/650 N/mm² e dureza HB 120/200.

Na figura 12 é mostrado o significado de cada cota, ilustrando quais são os parâmetros de um fuso.

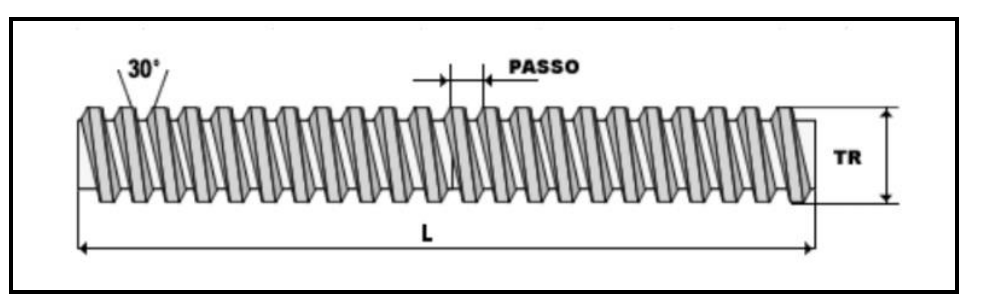

<span id="page-27-0"></span>**Figura 12 - Parâmetros do fuso. Fonte: A.T.I. Brasil - [http://www.atibrasil.com.br/.](http://www.atibrasil.com.br/)**

Diâmetro Tr = Ø12mm.

 $Passo = 3mm$ .

L (eixo  $X$ ) = 339mm (total), 313mm (somente parte roscada).

L (eixo Y) = 331mm (total), 305mm (somente parte roscada).

A porca cilíndrica flangeada também compõe este conjunto de transmissão e é confeccionada em aço 115MnPb27 e com resistência 470/520 N/mm². A figura 13 ilustra o conjunto no lugar de sua aplicação.

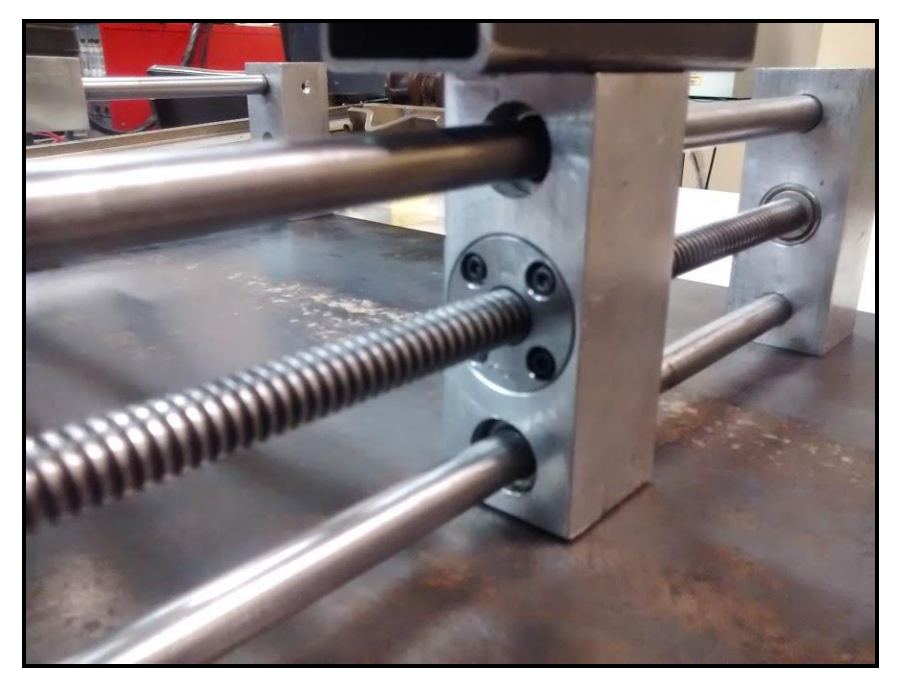

 **Figura 13 - Fuso, porca e guias. Fonte: Autoria própria.**

<span id="page-28-0"></span>Para facilitar a montagem e garantir a concentricidade com o fuso o mancal possui rebaixo para acoplar a porca e evitar que aconteça a interferência com outras peças.

A precisão do equipamento está diretamente relacionada com a qualidade deste componente, assim como a qualidade do motor a ser utilizado. Sabendo que o passo do fuso é de 3 milímetros e que o motor precisa executar 200 passos para completar uma revolução, temos a seguinte conclusão:

 $(3 \text{ milímetros} / 200 \text{ passes}) = 0.015 \text{ milímetros}$ 

Teoricamente, eliminando a folga entre os componentes, como acoplamento e conjunto porca-fuso, a precisão será de 0,015mm.

3.1.5 Cálculo da velocidade

<span id="page-28-1"></span>Os dados para o cálculo da velocidade dependem do passo do fuso e dos parâmetros do motor de passo. Portanto temos as seguintes informações:

- $\triangleright$  Passo do fuso: 3 mm
- $\triangleright$  Ângulo do passo: 1.8<sup>o</sup>

Número de passos do motor: 200 passos

Relação para transformação:

 $RPM = (PPS \times 60) / PPR$ 

Onde:

PPR : Rotações por minuto

PPS : Passos por segundo [Hz]

PPR : Passos por revolução

## <span id="page-29-0"></span>3.2 ELETRÔNICA

<span id="page-29-1"></span>3.2.1 Acionamentos

Este tópico descreve os componentes que precisam de energia e potência para realizar torque e controlar a corrente elétrica nas bobinas dos motores.

<span id="page-29-2"></span>3.2.1.1 Motor de passo

O motor utilizado neste projeto é o modelo AK23/10F8FN1.8 da NEOYAMA / AKIYAMA MOTORS mostrado na figura 14 e possui 3 configurações para ser ligado: unipolar, bipolar em série e bipolar em paralelo, como representado na figura 15.

Como a carga no motor é pequena, não foi necessário um motor com um torque muito alto, portanto optou-se pelo motor de 10kgf ou 1Nm.

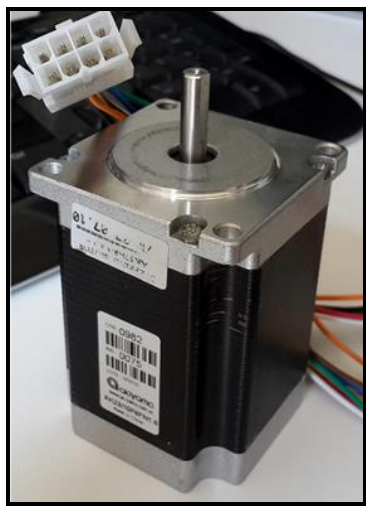

**Figura 14 – Motor de passo. Fonte: Autoria própria.**

<span id="page-30-0"></span>

| <b>NEMA</b> | Conexão        |          | <b>Holding</b><br>torque<br>(kgf.cm) | Corrente<br>(A/fase) | Tensão<br>(V/fase) | Resistência<br>$(\Omega/\text{face})$ | Indutância<br>(mH/fase) |
|-------------|----------------|----------|--------------------------------------|----------------------|--------------------|---------------------------------------|-------------------------|
|             | <b>Bipolar</b> | Série    | 10.0                                 | 1.0                  | 5.4                | 2.6                                   | 12.0                    |
| 23          |                | Paralela |                                      | 2.0                  | 2.0                | 0.65                                  | 3.0                     |
|             |                | Unipolar | 7.0                                  | 1.4                  | 3.7                | 1.3                                   | 3.0                     |

<span id="page-30-1"></span>**Figura 15 - Especificações técnicas do motor de passo. Fonte: Catálogo de motores Akiyama.**

Neste trabalho foi utilizada a conexão unipolar, onde obtém-se 0,7 N.m ou 7 kgf.cm, 1,4 A em 3,7 Vcc, tanto para o motor da base, quanto o motor do tecimento. Para tal foi seguido o esquema de ligação, mostrado na figura 16, para fazer os fechamentos dos terminais dos motores.

| Ligação unipolar*          | Unipolar                  |                          |  |  |  |
|----------------------------|---------------------------|--------------------------|--|--|--|
| <b>Fios do motor</b>       | <b>Terminal do driver</b> | vermelho A.              |  |  |  |
| Vermelho (A)               | $A +$                     | amarelo                  |  |  |  |
| Preto (C)                  | $A -$                     | M<br>azul                |  |  |  |
| Branco (B)                 | $B+$                      | preto C                  |  |  |  |
| Verde (D)                  | <b>B-</b>                 |                          |  |  |  |
| Amarelo (A') / Azul (C')   | Comum fase A              | BH.<br>branco<br>/marrom |  |  |  |
| Laranja (B') / Marrom (D') | Comum fase B              | Laranja<br>verde         |  |  |  |

<span id="page-30-2"></span>**Figura 16 - Esquema de ligação do motor de passo unipolar. Fonte: Catálogo de motores Akiyama.**

#### <span id="page-31-1"></span>3.2.1.2 *Driver*

Para fazer o acionamento e proteção do motor de passo é necessário um *driver*. Optou-se por um modelo popular no mercado, chamado TB6560, para facilitar a manutenção e eventuais trocas. No esquema da figura 17, é possível ver que pode-se configurar em variadas correntes de motores.

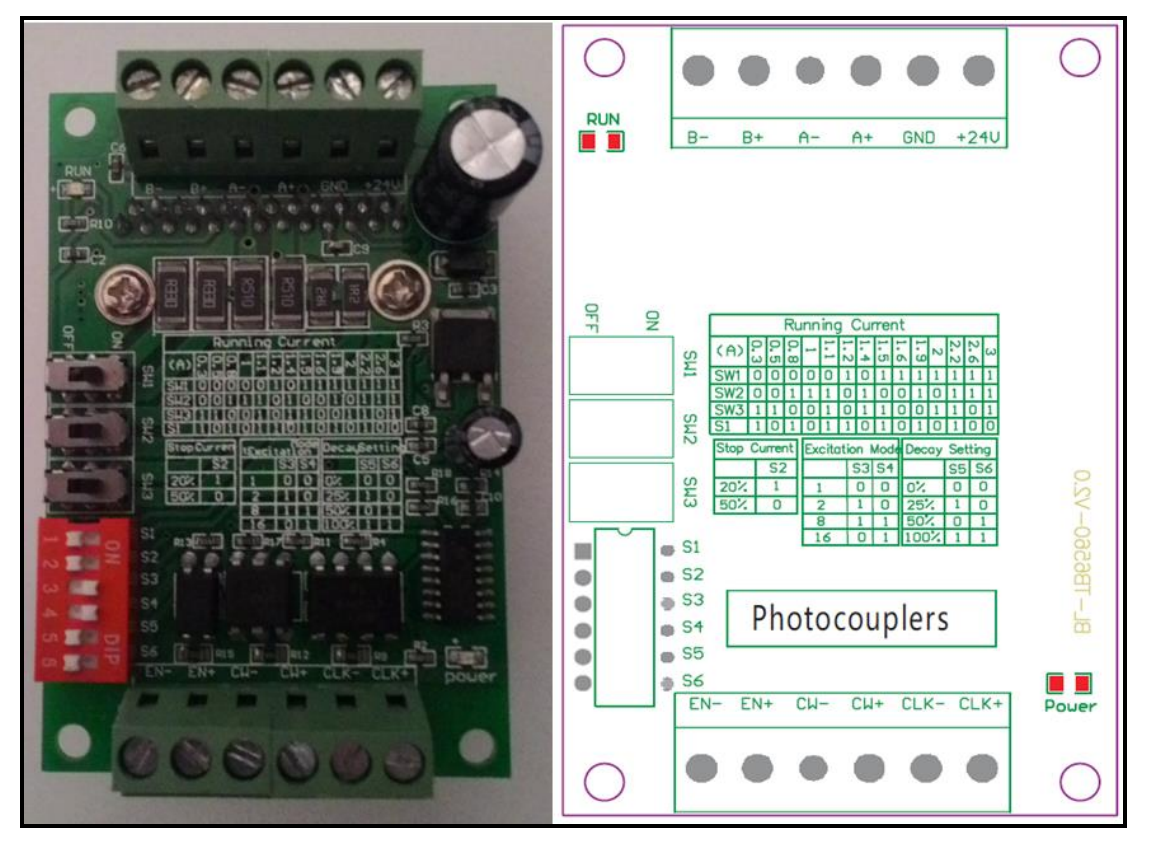

**Figura 17 - Layout do** *driver* **fisicamente (à esquerda) e no** *datasheet* **(à direita). Fonte: Autoria própria /** *Datasheet* **do fabricante.**

<span id="page-31-0"></span>No esquema tem-se:

- $\triangleright$  SW1 Configura corrente do motor
- $\triangleright$  SW2 Configura corrente do motor
- $\triangleright$  SW3 Configura corrente do motor
- $\triangleright$  S1 Configura corrente do motor
- S2 Configura *stop current*
- ▶ S3 Configura tipo de excitação da bobina
- S4 Configura tipo de excitação da bobina
- $\triangleright$  S5 Configura taxa de decaimento

 $\triangleright$  S6 - Configura taxa de decaimento

Considerando o motor utilizado, a configuração ficou assim:

Motor consome 1,4 A

- **SW1** *OFF*
- **SW2** *ON*
- **SW3** *ON*
- **S1**  *OFF*

*STOP CURRENT* está em 20%

**S2** - *ON*

A excitação da bobina está em *FULL STEP*

- **S3** *OFF*
- **S4**  *OFF*

*DECAY SETTING* está em 50%

- **S5** *OFF*
- **S6** *ON*

<span id="page-32-0"></span>3.2.2 Microcontrolador

O microcontrolador escolhido pela equipe foi o PIC, mais precisamente o modelo 16F877A, por conta do seu baixo custo, facilidades de programação e literatura de fácil acesso, foram critérios decisivos para esta escolha.

Este microcontrolador é bastante popular no Brasil e suas principais características são:

- Memória *Flash* de 14,3KBytes (8K palavras, o tamanho da palavra é de 14 *bits*);
- Memória RAM de 368Bytes;
- Memória EEPROM de 256Bytes;
- 33 Entradas/Saídas;
- 8 Canais AD de 10 *bits*;
- Comunicação I2C, SPI e USART;
- 2 *Timers* de 8 *bits* e 1 *timer* de 16 *bits*;
- $\triangleright$  2 Comparadores.

Na figura 18, é mostrada a foto do microcontrolador PIC 16F877A que foi utilizado neste trabalho e na figura 19, sua respectiva pinagem.

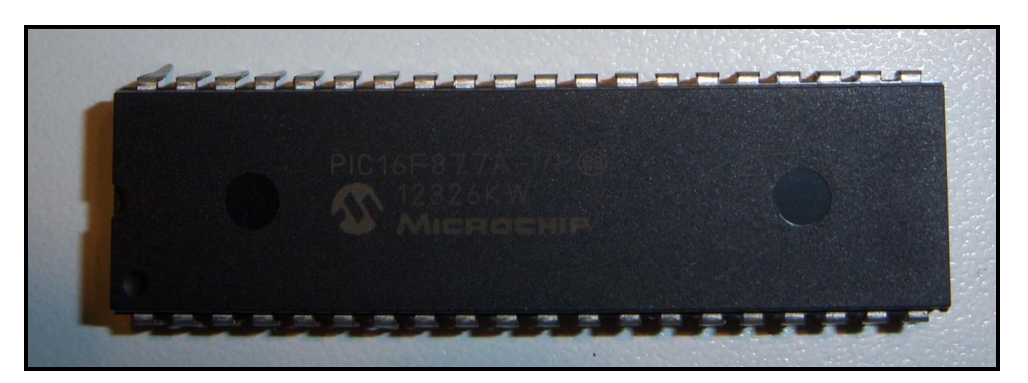

**Figura 18 - Microcontrolador PIC 16F877A. Fonte: Autoria própria.**

<span id="page-33-0"></span>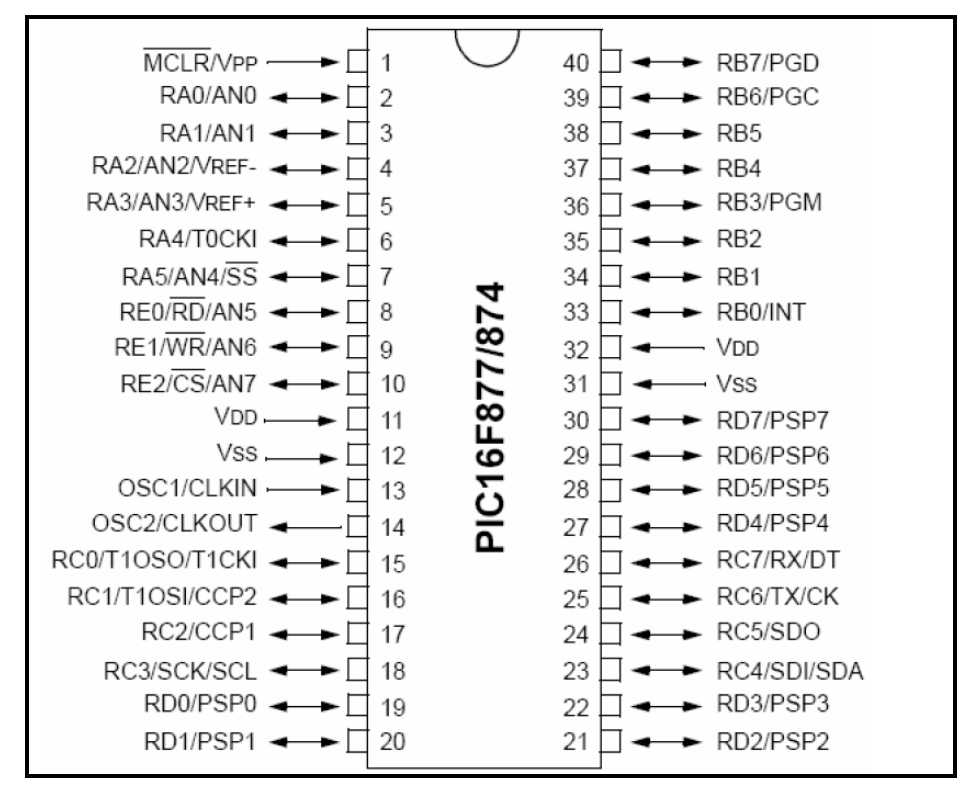

<span id="page-33-1"></span>**Figura 19 - Entradas e saídas do PIC 16F877A. Fonte:** *Datasheet* **do fabricante.**

#### <span id="page-34-1"></span>3.2.3 Componentes

#### <span id="page-34-2"></span>3.2.3.1 *Microswitch*

O *microswitch*, popularmente conhecido como chave fim de curso, é um sensor mecânico simples que possui uma haste e um contato seco reversível. Quando sua haste é pressionada, aciona-se o contato, abrindo o contato NF (normalmente fechado) e ao mesmo tempo fecha-se o contato NA (normalmente aberto).

Para fim de interrupção de sinal, foi utilizado o contato NF no final e no começo dos eixos para que o microcontrolador possa detectar que a limitação mecânica e que os motores têm que parar.

A figura 20 mostra um esboço do posicionamento dos fins de curso e a figura 21 apresenta a foto do fim de curso que foi utilizado neste trabalho.

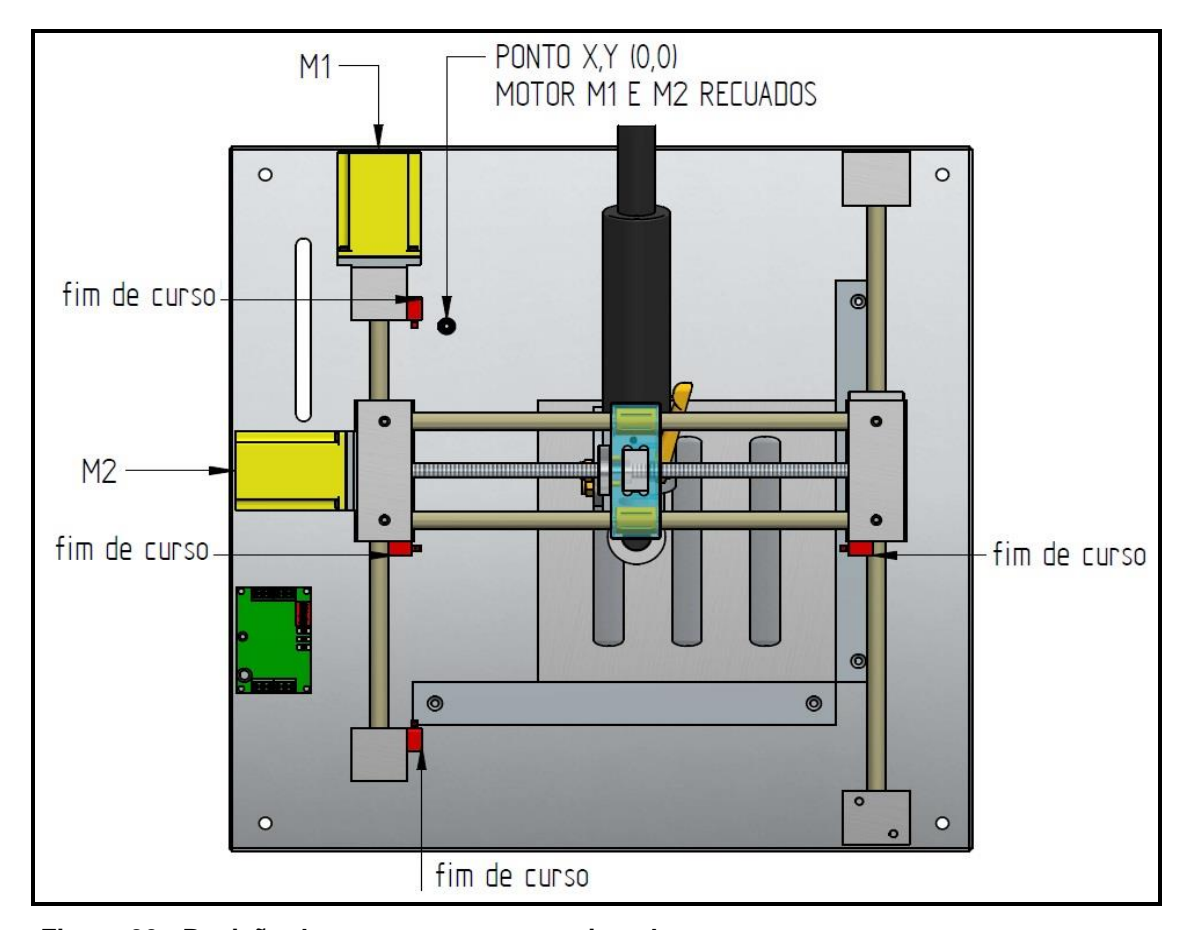

<span id="page-34-0"></span>**Figura 20 - Posição dos componentes em vista de topo. Fonte: Autoria própria.**

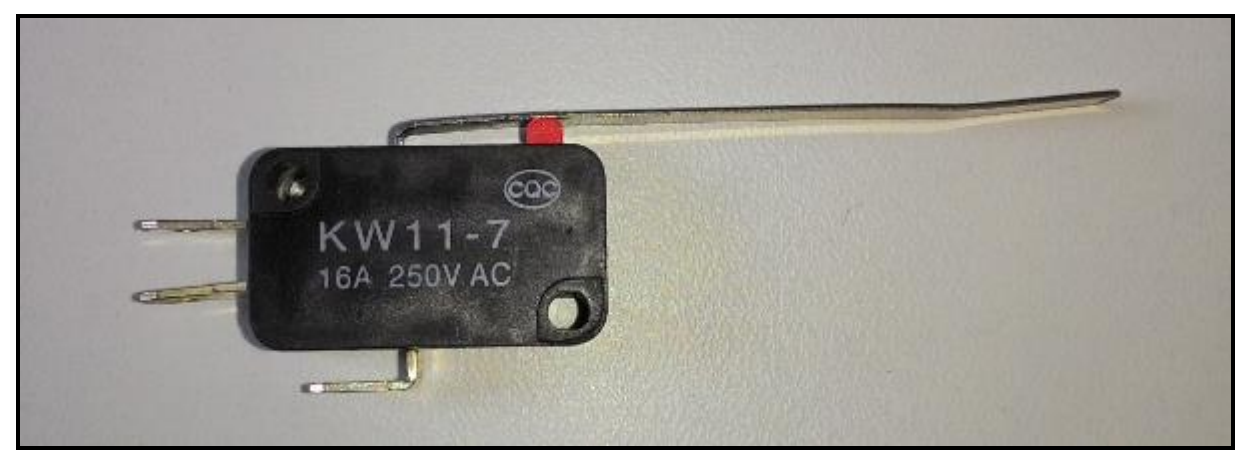

**Figura 21 -** *Microswitch* **/ Chave fim de curso. Fonte: Autoria própria.**

## <span id="page-35-2"></span><span id="page-35-0"></span>3.2.3.2 *Display* LCD

Para facilitar a interface entre homem e máquina, optou-se por usar um *display* de 20x4, ilustrado pela figura 22, que possui 20 colunas e 4 linhas de visualização que permitem colocar um número, uma letra ou um caracter especial em cada ponto do *display*. Como a tela funciona como uma matriz tendo 20 colunas e 4 linhas, obtem-se um total 80 pontos.

<span id="page-35-1"></span>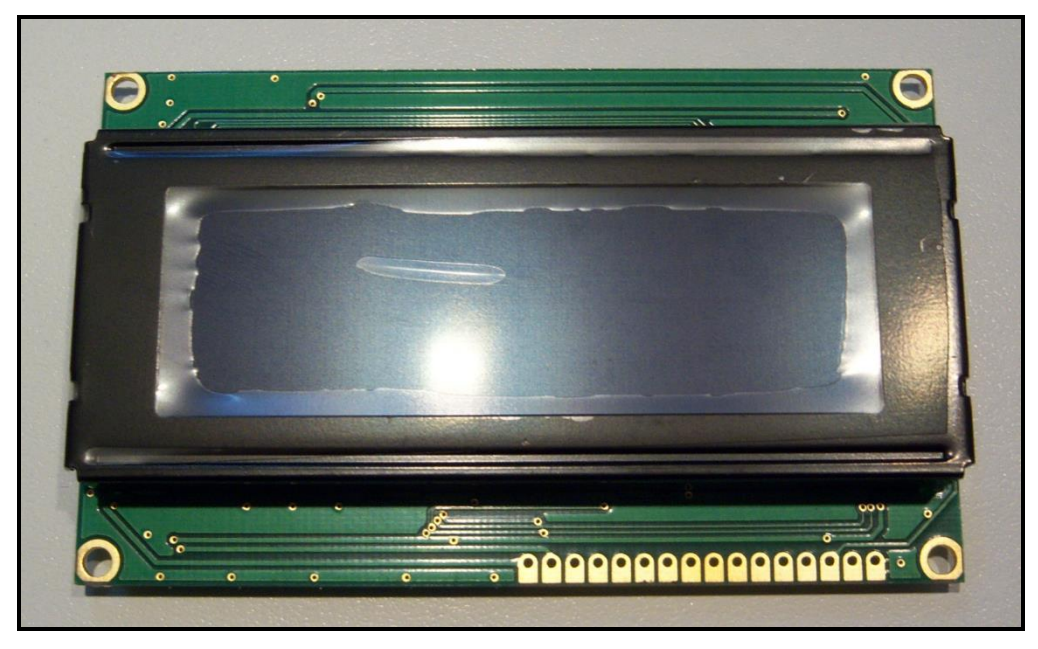

 **Figura 22 -** *Display* **20x4. Fonte: Autoria própria.**

Para fazer as ligações dos pinos do *display* foi utilizada como base a figura 23, que representa cada pino.

| Nº Pino               | Símbolo         | Função                      |  |  |  |  |
|-----------------------|-----------------|-----------------------------|--|--|--|--|
| 1                     | VSS             | Alimentação (-) / GND       |  |  |  |  |
| $\overline{2}$        | VDD             | Alimentação (+)             |  |  |  |  |
| 3                     | VO              | Ajuste de contraste         |  |  |  |  |
| 4                     | <b>RS</b>       | Seletor de Registro         |  |  |  |  |
| 5                     | R/W             | Sinal de Escrita / Leitura  |  |  |  |  |
| 6                     | F               | Sinal de <i>Fnable</i>      |  |  |  |  |
| 7                     | DB <sub>0</sub> | Dado 0 a ser escrito / lido |  |  |  |  |
| 8                     | DB1             | Dado 1 a ser escrito / lido |  |  |  |  |
| 9                     | DB <sub>2</sub> | Dado 2 a ser escrito / lido |  |  |  |  |
| 10<br>DB <sub>3</sub> |                 | Dado 3 a ser escrito / lido |  |  |  |  |
| 11                    | DB4             | Dado 4 a ser escrito / lido |  |  |  |  |
| 12                    | DB <sub>5</sub> | Dado 5 a ser escrito / lido |  |  |  |  |
| 13<br>DB <sub>6</sub> |                 | Dado 6 a ser escrito / lido |  |  |  |  |
| 14                    | DB7             | Dado 7 a ser escrito / lido |  |  |  |  |
| 15                    | А               | Alimentação (+) BackLight   |  |  |  |  |
| 16                    | К               | Alimentação (-) BackLight   |  |  |  |  |

**Figura 23 - Pinagem de ligação do** *display* **20x4. Fonte:** *Datasheet* **do fabricante.**

## <span id="page-36-1"></span><span id="page-36-0"></span>3.2.3.3 Fonte de alimentação

As fontes de alimentação são utilizadas para alimentar os componentes eletrônicos da placa de controle do equipamento e os motores, ambas devidamente alimentadas com uma tensão alternada de 127 Vca disponível no laboratório onde está alocada.

As figuras 24 e 25 mostram a fonte com saída 24 Vcc que consegue fornecer até 3 A, o suficiente para alimentar os dois motores utilizados. Esta fonte alimenta os drivers dos motores, cuja tensão de entrada pode variar entre 10 e 30 Vcc e o *driver* converte para uma tensão adequada aos motores.

As figuras 26 e 27 mostram uma fonte comum de computador, modelo ATX 2.0, que disponibiliza uma tensão de 5 Vcc para alimentar o microcontrolador e demais componentes da placa.

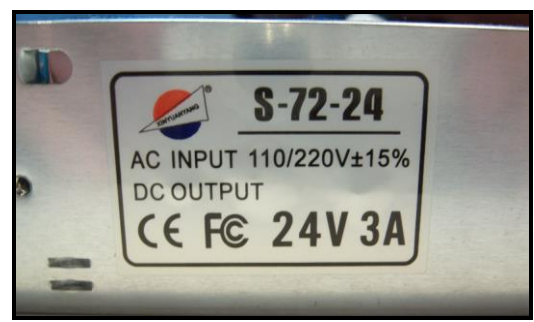

**Figura 24 - Especificações técnicas da fonte. Fonte: Autoria própria.**

<span id="page-37-0"></span>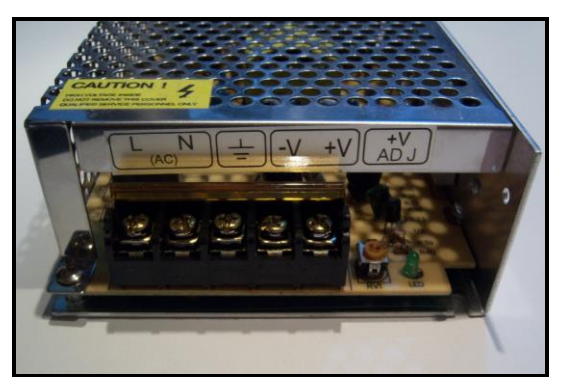

**Figura 25 - Bornes de ligação da fonte. Fonte: Autoria própria.**

<span id="page-37-1"></span>

| Satellite                                                                                     |                            |                   | <b>® ATX SWITCHING POV</b><br><b>MODEL:EE-3</b> |                              |           |  |  |  |  |  |
|-----------------------------------------------------------------------------------------------|----------------------------|-------------------|-------------------------------------------------|------------------------------|-----------|--|--|--|--|--|
| $V \sim$                                                                                      | <b>VOLTAGE</b><br>$115V -$ |                   | <b>CURRENT</b><br>7A                            |                              |           |  |  |  |  |  |
| <b>INPUT</b><br>$V - - - -$                                                                   | $+3.3V$                    | $230V -$<br>$+5V$ | $+12V$                                          | <b>4A</b><br>$-12V$<br>$-5V$ |           |  |  |  |  |  |
| <b>OUTPUT</b>                                                                                 | <b>17A</b>                 | 27A               | 12A                                             | 0.5A                         | 0.5A      |  |  |  |  |  |
| <b>MAX</b>                                                                                    | <b>191W</b>                |                   | <b>144W</b>                                     | <b>28W</b>                   | <b>5W</b> |  |  |  |  |  |
| <b>WINDN: HAZARDOUS</b><br><b>TREMOVE THIS COVER I-SELE</b><br><b>WITH FAN SENSOR CONTROL</b> |                            |                   |                                                 |                              |           |  |  |  |  |  |

<span id="page-37-2"></span>**Figura 26 - Especificações técnicas da fonte. Fonte: Autoria própria.**

<span id="page-37-3"></span>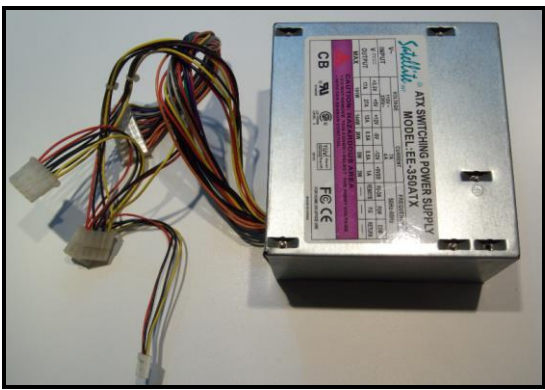

**Figura 27 - Conectores de ligação da fonte. Fonte: Autoria própria.**

### <span id="page-38-1"></span>3.2.3.4 Botoeiras

A opção de escolher botoeiras foi devido ao fato de que o ambiente é um tanto hostil para componentes eletrônicos expostos que sirvam para interface, como por exemplo o teclado matricial; portanto, a opção mais robusta e de baixo custo foram as botoeiras, mostradas na figura 28. Por serem de contato seco, está sendo mandada uma alimentação de 5 Vcc para retornarem o contato de atuação feito pelo operador.

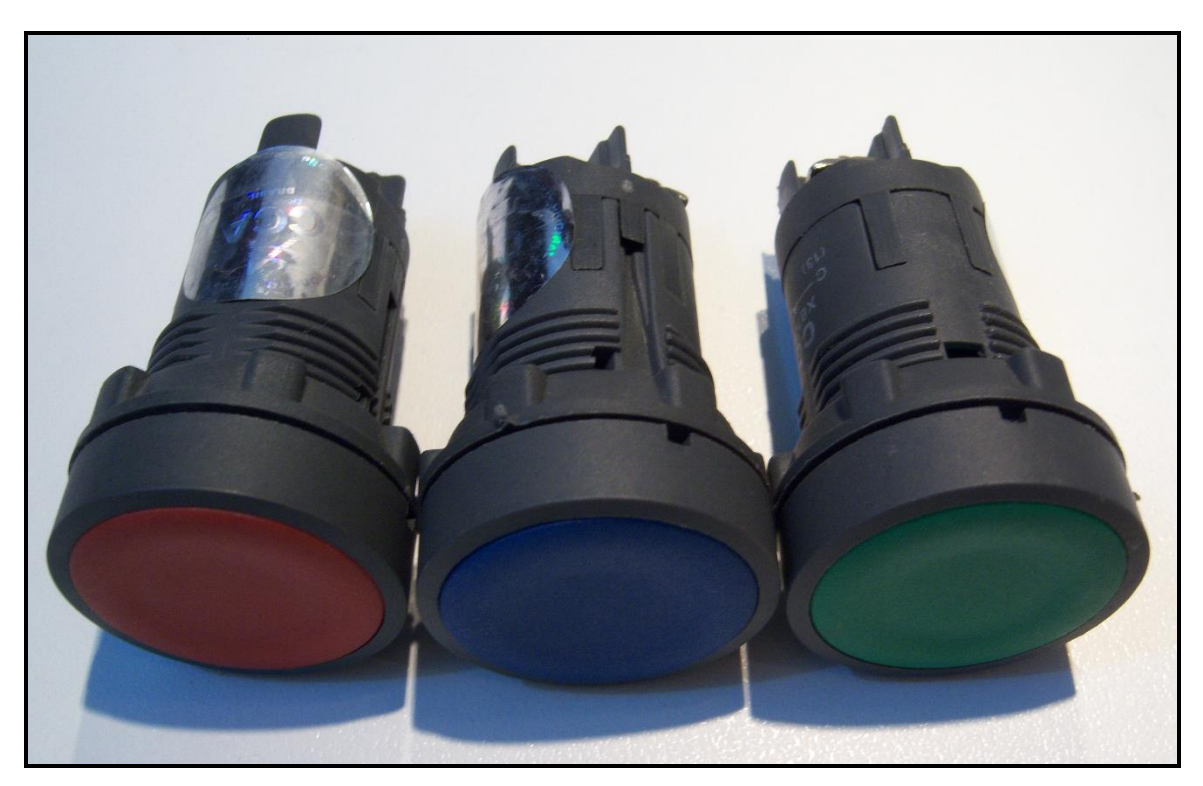

 **Figura 28 - Botoeiras. Fonte: Autoria própria.**

## <span id="page-38-2"></span><span id="page-38-0"></span>3.2.3.5 Cristal

Optou-se por usar um oscilador externo feito com cristal e capacitores, para se obter uma frequência maior, gerando assim um *clock* mais rápido. Neste circuito oscilador, foi utilizado um cristal de 20 MHz e dois capacitores de 15 pF ligados no microcontrolador PIC 16F877A nos pinos 13 e 14, que são destinadas a um *clock* externo.

## <span id="page-39-1"></span>3.2.4 *Software*

## <span id="page-39-2"></span>3.2.4.1 Proteus - Ambiente ISIS

Na figura 29, é mostrado o *software* Proteus, no ambiente inicial do ISIS, onde foi desenvolvido o circuito eletrônico e as ligações para testar e simular o circuito antes de soldar em definitivo os componentes na placa.

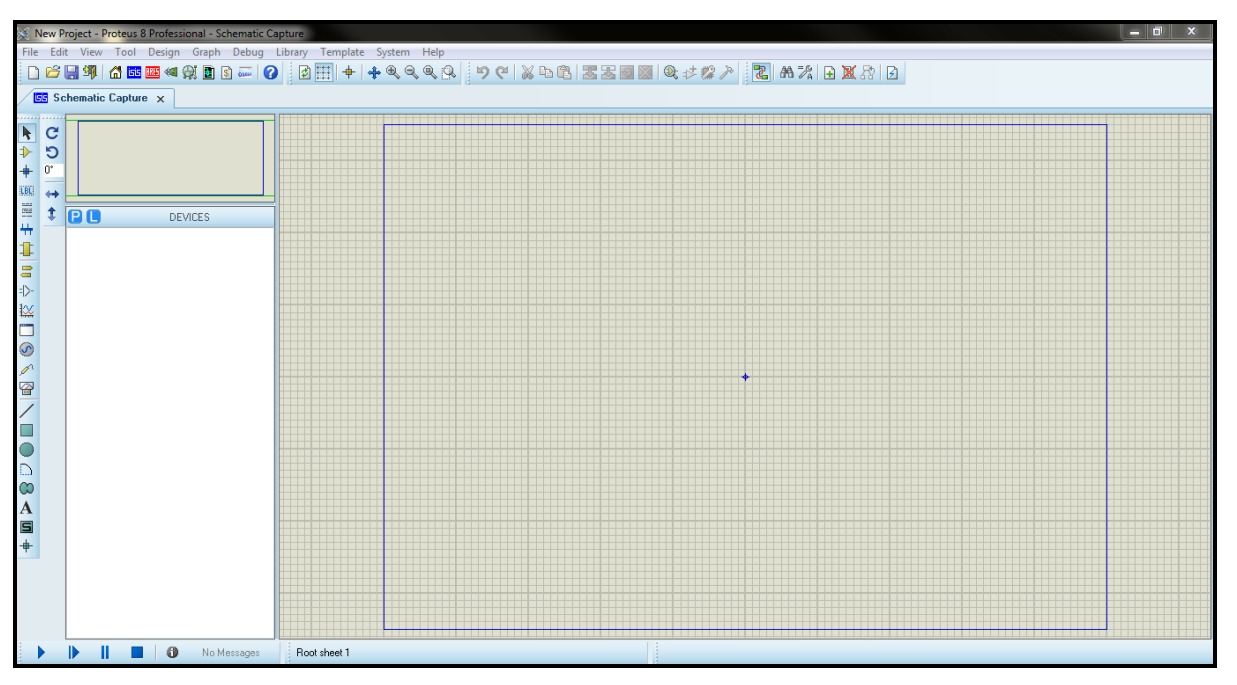

<span id="page-39-0"></span>**Figura 29 - Ambiente de trabalho ISIS no** *software* **Proteus. Fonte: Autoria própria.**

Como pode se ver na figura 30, foi possível simular o circuito inserindo o programa no microcontrolador e testá-lo, a fim de garantir um funcionamento correto do programa detectando possíveis falhas na programação antes de testá-la fisicamente.

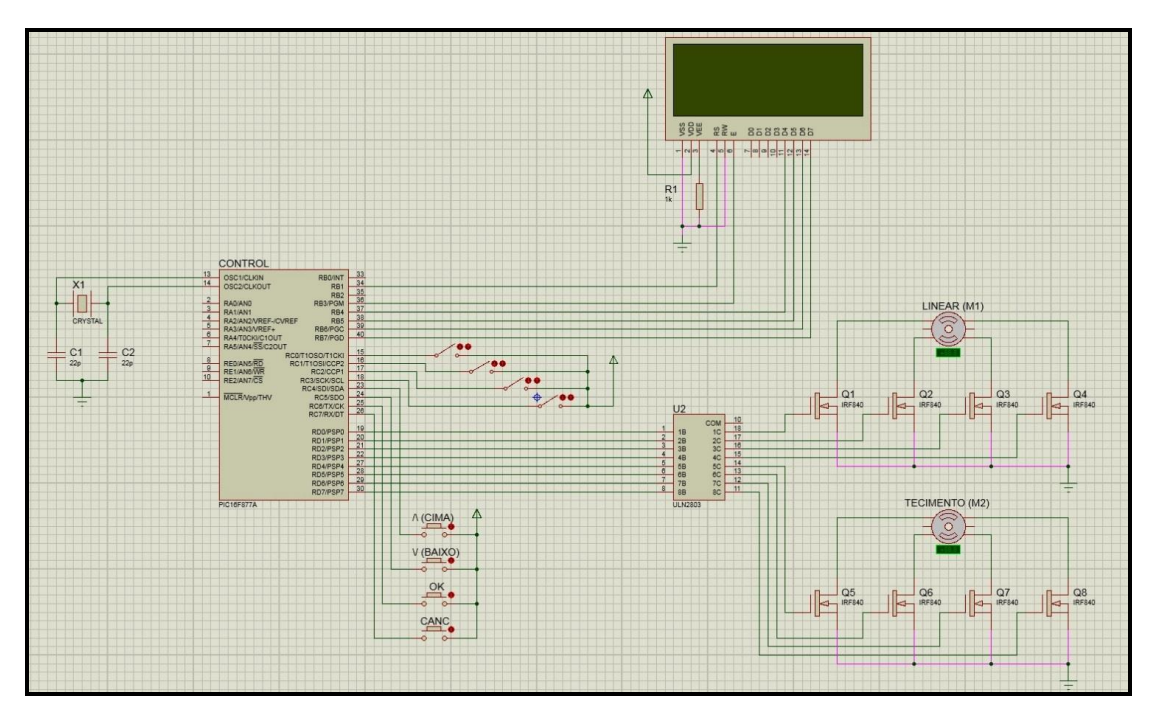

<span id="page-40-0"></span>**Figura 30 - Circuito eletrônico desenvolvido no ambiente ISIS. Fonte: Autoria própria.**

## <span id="page-40-1"></span>3.3 PROGRAMAÇÃO

Este tópico visa abordar os recursos utilizados para elaboração da parte da programação, cuja linguagem escolhida foi a linguagem C. Esta linguagem foi a mais abordada durante o curso e portanto, é a que os participantes deste trabalho possuíam o maior *know how*.

#### <span id="page-40-2"></span>3.3.1 Compilador

O compilador usado para se desenvolver a programação em C foi o PIC C *Compiler*  CCS.

As principais vantagens deste compilador em relação aos demais do mesmo segmento são: sua interface amigável e intuitiva; e a possibilidade de se poder configurar o microcontrolador antes mesmo de se começar a programação, formando o cabeçalho automático de acordo com as necessidades impostas inicialmente nas configurações, tais como definição de I/O (entradas/saídas), proteções internas do microcontrolador, bibliotecas, entre outras.

A imagem da figura 31 mostra o ambiente do *software* utilizado.

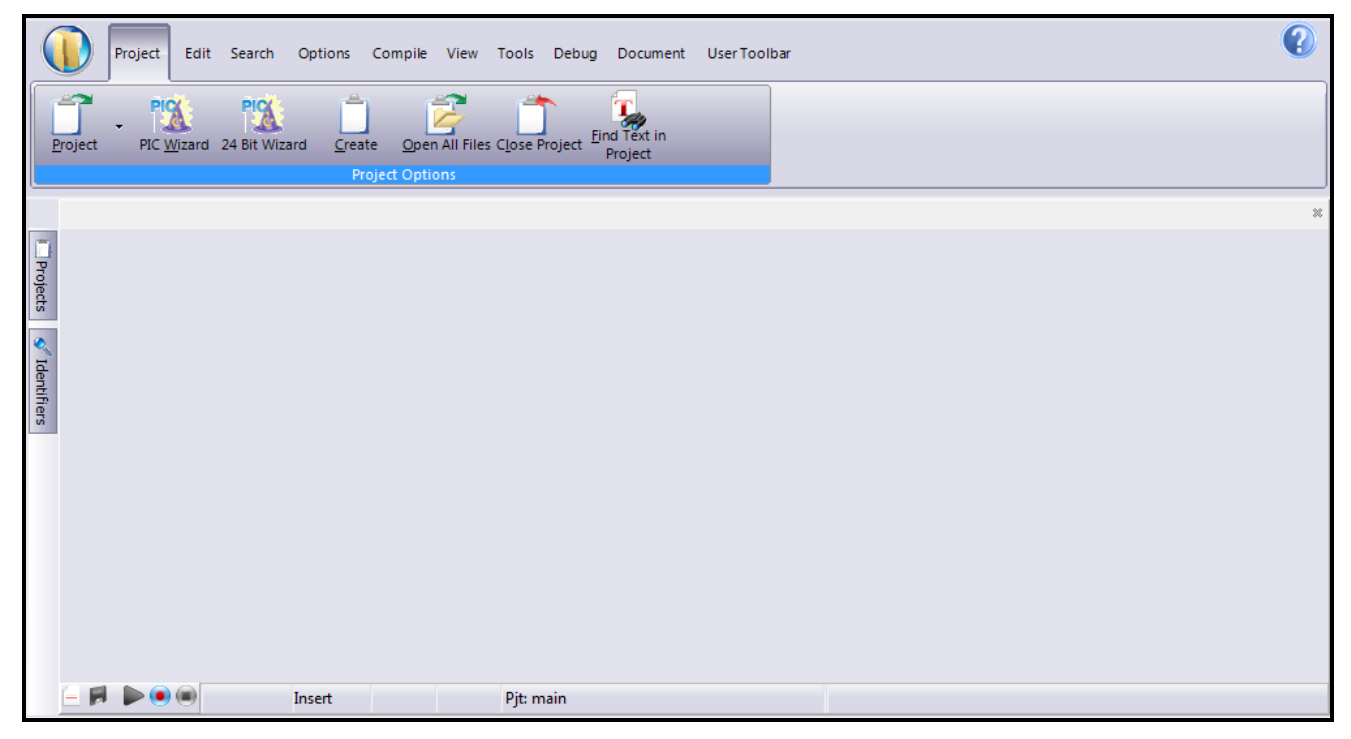

**Figura 31 - Ambiente do** *software* **PIC C** *Compiler* **CCS. Fonte: Autoria própria.**

## <span id="page-41-1"></span><span id="page-41-0"></span>3.3.2 Gravador de PIC

Depois de feita a programação e testada previamente no ambiente ISIS do *software*  Proteus mencionado nos tópicos anteriores foi utilizado um gravador de PIC para enviar ao microcontrolador a fim de testá-lo fisicamente.

Para tal manobra, foi usado o Microbrn (também conhecido como K150), *software* que realiza o processo de enviar ao microcontrolador o programa em .hex (hexadecimal), que é a extensão que o PIC utiliza.

Na figura 32 é mostrada a interface do Microbrn com o microcontrolador usado neste trabalho selecionado e o programa carregado, pronto para fazer o *download* para o PIC.

|           | Of DIY K150 v150807 <main.hex></main.hex> |              |                |                                                                                                    |  |                          |       |                       |                                             |                             | $\mathbf{x}$<br>$\Box$<br>$\Box$   |
|-----------|-------------------------------------------|--------------|----------------|----------------------------------------------------------------------------------------------------|--|--------------------------|-------|-----------------------|---------------------------------------------|-----------------------------|------------------------------------|
| File      | Programmer Options Help                   |              |                |                                                                                                    |  |                          |       |                       |                                             |                             |                                    |
| lə        | 0000:<br>0008:                            | ROM DATA     | 3428 340C      | 3000 008A 2A05 0000 100A 108A 110A 0782<br>3401 3406 100A 108A 110A 0782                                                 |  |                          |       |                       |                                             | $\bigcirc$<br>$\frac{1}{2}$ |                                    |
|           | 0010:<br>0018:<br>0020:                   | 340C<br>3400 | 3441 3447      | 3420 344D 344F 3454 344F 3452 3445 3453<br>100A 108A 110A 0782 340C 344D 3431                                            |  | 3455 3441 3452 3444 3445 |       |                       | . AGUARDE<br><b>MOTORES</b><br>$1.1.1.1$ M1 |                             |                                    |
| Ю         | 0028:<br>0030:<br>0038:<br>0040:          | 3465         | 3420 3472 346F | 3420 3473 3465 346D 3420 340A 3461 3470<br>3472 3474 3461 3472 3400 100A 108A<br>110A 0782 340C 3462 346F 3474 3461 346F |  | 3464 3461 346E 3464 346F |       |                       | rodando<br>sem .ap<br>ertar<br>botao        | $\ominus$                   |                                    |
|           | 0048:<br>0050:<br>0058:                   | 346F         | 3461 3464 346F | 3420 3461 3470 3465 3472 3474 3461 3464<br>340A 344D 3431 3420 3470 3461 3472                                            |  | 3400 100A 108A 110A 0782 |       |                       | apertad<br>o.M1 par<br>ado                  |                             |                                    |
|           | 0060:<br>0068:<br>0070:                   | 344D<br>346F | 3432 3472      | 3420 3473 3465 346D 3400 100A 108A<br>110A 0782 3461 3470 3465 3472 3474 3461                                            |  | 346F 3464 3461 346E 3464 |       |                       | M2rodand<br>$o$ sem<br>aperta               | ۰                           |                                    |
| $\ominus$ | COM x                                     |              |                |                                                                                                    |  |                          | Ready |                       |                                             | $\ominus$                   |                                    |
| ⊜         | <b>→</b> Load                             |              |                | ⊪n Merge                                                                                                    |  | <u>♪ P</u> rogram        |       | $2\{ \}$ $\vee$ erify | © CALIB                                     | $\overline{\oplus}$         | Ю<br>Chip Selector<br>16F877A<br>⊻ |
| ⊖         | ▶ Refresh                                 |              |                | <b>■</b> Save                                                                                                    |  | 動 Bead                   |       | <b>D</b> Blank        | reses Fuses                                 | $\ominus$                   | X Cancel<br>22:32:49               |

<span id="page-42-0"></span>**Figura 32 - Ambiente do** *software* **Microbrn (K150). Fonte: Autoria própria.**

Além do *software,* são necessários acessórios para fazer a transferência do arquivo para o PIC. Na figura 33 é mostrado o kit utilizado em conjunto com o *software*.

<span id="page-42-1"></span>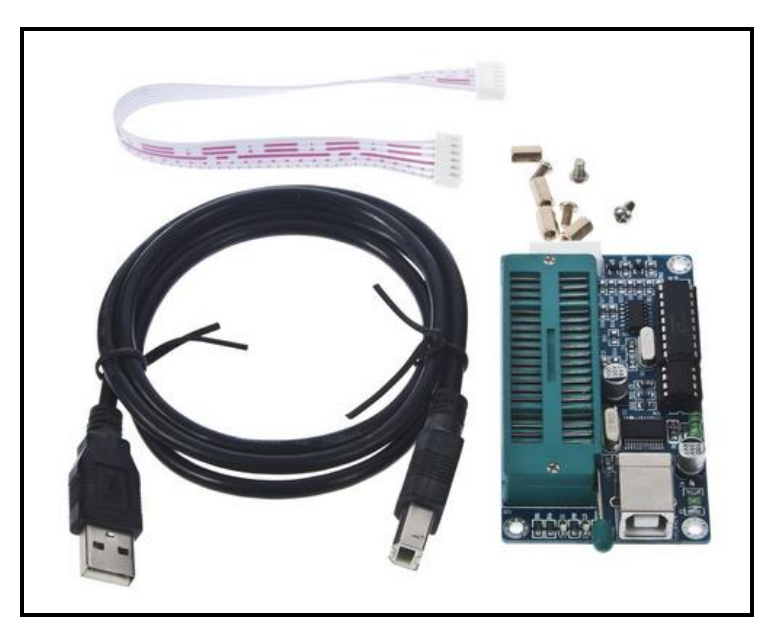

**Figura 33 - Kit de acessórios para Microbrn (K150). Fonte:<http://blog.filipeflop.com/pic>**

### <span id="page-43-1"></span>**4 RESULTADOS**

Ao findar da construção do equipamento, foram feitos os devidos testes e constatado o funcionamento adequado de acordo com a proposta estipulada inicialmente, que seria a movimentação da tocha de soldagem PTA em relação a peça, realizando o tecimento, processo de soldagem escolhido para este trabalho.

A figura 34 mostra o equipamento construído, onde pode-se ver a caixa de comando e a mesa de coordenadas XY que formam o conjunto.

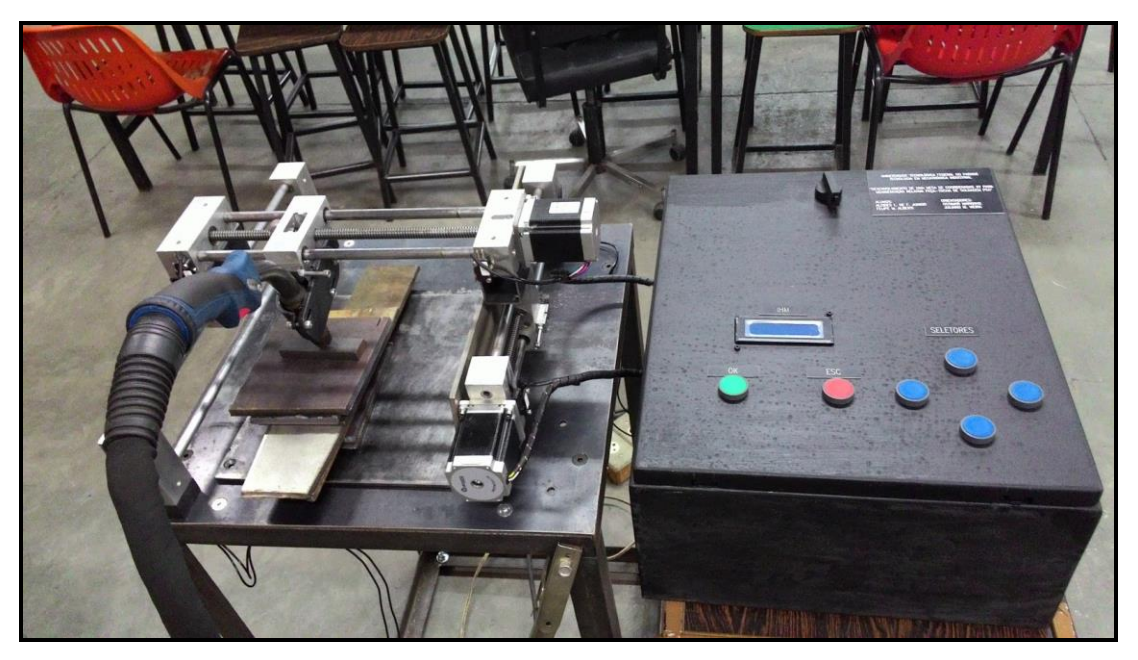

**Figura 34 - Equipamento construído. Fonte: Autoria própria.**

<span id="page-43-0"></span>Os testes feitos para comprovação de funcionamento do conjunto envolveram a movimentação individual e de forma sincronizada dos motores para a realização do tecimento, a interface pelo *display* mostrando passo-a-passo as etapas que estão acontecendo e permitir ao operador a escolha do processo entre uma solda linear ou uma solda linear com tecimento.

A figura 35 mostra exemplos de algumas etapas que são visualizadas no *display*.

<span id="page-44-0"></span>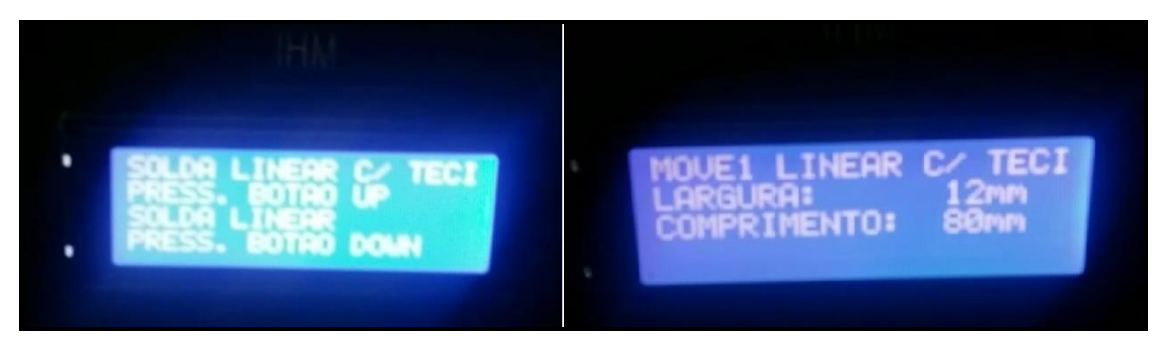

**Figura 35 - Telas do** *display.* **Fonte: Autoria própria.**

#### <span id="page-45-0"></span>**5 CONCLUSÃO E SUGESTÕES PARA TRABALHOS FUTUROS**

O objetivo proposto no início deste projeto foi atingido de forma satisfatória, onde foram realizadas todas as etapas concebidas junto aos professores orientadores.

Um dos grandes obstáculos enfrentados pela equipe foi o desenvolvimento da programação, sobre o qual os participantes não tinham o conhecimento suficiente. Portanto foi um grande desafio.

Outro desafio encontrado foi a interferência da fonte no microcontrolador, onde gerou-se ruídos nas entradas e saídas, tornando o sistema de controle instável e comprometendo as leituras das portas. As chaves fim de curso, o controle dos motores e o *display* foram os principais componentes afetados.

Para tal problema foi necessário redistribuir os componentes no *layout* interno da caixa de comando e utilização de cabos com blindagem.

Considerando-se a proposta da construção de um equipamento no qual seriam necessários conhecimentos técnicos de várias áreas, foi demandado um tempo considerável para cada área envolvida no trabalho.

Uma perspectiva futura de aplicação seria a otimização da programação para este trabalho onde se poderá implementar novas configurações para a rotina de parametrização, inserindo os parâmetros da solda PTA tais como: velocidade de soldagem, quantidade, amplitude e frequência (largura e comprimento) do cordão.

## <span id="page-46-0"></span>**REFERÊNCIAS**

American Welding Society. **Welding Handbook – Welding Processes**. Volume 2, 8ª edição, AWS, Miami, 1991, 955 p.

Akiyama. Disponível em:[<http://www.akiyama.com.br/>](http://www.akiyama.com.br/). Acesso em: 10 mai. 2015.

BRAGA, Newton C; **Eletrônica Básica para Mecatrônica**. São Paulo; Saber ed., 2005.

BRITES, Felipe Gonçalves; SANTOS, Vinicius Puga de Almeida. **Motor de Passo.** Escola de Engenharia – Curso de Telecumunicações Universidade Federal Fluminense . Niterói – RJ. 2008.

BUDYNAS, Richard; NISBETT, Keith. **Shigley's Mechanical Engineering Design**, 10 Edition. Nova Iorque; McGraw-Hill, 2015.

CORAINI. Rafael. **Soldagem GMAW-P robotizada de alumínio: Influência do tipo de chanfro, tecimento e sentido de laminação na distorção angular**. Disponível em: < [http://repositorio.unesp.br/bitstream/handle/11449/96483/coraini\\_r\\_me\\_bauru.pdf?sequence=1](http://repositorio.unesp.br/bitstream/handle/11449/96483/coraini_r_me_bauru.pdf?sequence=1) >. Acesso em: 28 nov. 2015.

DEI. **CAD/CAE/CAM/CIM**. Disponível em: < [http://www.dei.isep.ipp.pt/~paf/proj/Julho2003/CAD\\_CAE\\_CAM\\_CIM.pdf](http://www.dei.isep.ipp.pt/~paf/proj/Julho2003/CAD_CAE_CAM_CIM.pdf) > Acesso em: 16 jun. 2015.

Deskeng. **Evolution of Computer-Aided Design**. Disponível em: [<http://www.deskeng.com/de/evolution-of-computer-aided-design/](http://www.deskeng.com/de/evolution-of-computer-aided-design/)> Acesso em: 28 nov. 2015.

Embarcados. **Configuração PIC 16F877A**. Disponível em: [<http://www.embarcados.com.br/configuration-bits-do-pic16f877a/>](http://www.embarcados.com.br/configuration-bits-do-pic16f877a/). Acesso em: 10 mai. 2015.

FIGUEIRA, Ricardo Jorge Costa de Moraes. **Licenciatura em Computadores e Sistemas**. Porto, 2003. Disponível em: < http://www.dei.isep.ipp.pt/~paf/proj/Julho2003/CAD CAE CAM CIM.pdf> Acesso em 28 nov. 2015.

Filipeflop. **Como utilizar o gravador de pic USB K150**. Disponível em: < [http://blog.filipeflop.com/pic/como-utilizar-gravador-de-pic-usb-k150.html>](http://blog.filipeflop.com/pic/como-utilizar-gravador-de-pic-usb-k150.html). Acesso em: 02 dez. 2015.

K150. **USB PIC Programmer**: Disponível em: [<http://www.kitsrus.com/pdf/k150v2.pdf>](http://www.kitsrus.com/pdf/k150v2.pdf). Acesso em: 5 abr. 2015.

LIMA, Carlos Camello. **Aspersão Térmica: fundamentos e aplicações.** São Paulo; editor. Artliber, 2007. 148p.

MatWeb. Disponível em: [<http://www.matweb.com/index.aspx>](http://www.matweb.com/index.aspx) Acesso em: 28 abr. 2015.

NORTON. Robert L. **Projeto de Máquinas: Uma abordagem integrada**. Porto Alegre: Bookman, 2013. 1028p.

PASCOALI, Suzy. **Soldagem Básica**. Disponível em: < https://wiki.jfsc.edu.br/mediawiki/images/2/2c/Aru\_suzy\_apostila\_soldagem.pdf>. Acesso em: 28 nov. 2015.

PEREIRA, Fábio. **Microcontroladores PIC: Programação em C.** 10ª ed. São Paulo: Érica Ltda, 2010.

Plasmac. **Como fazer uma solda segura com eletrodo revestido**. Disponível em: [<http://www.plasmac.com.br/blog/como-fazer-uma-boa-solda-eletrica-eletrodo](http://www.plasmac.com.br/blog/como-fazer-uma-boa-solda-eletrica-eletrodo-revestido.php)[revestido.php>](http://www.plasmac.com.br/blog/como-fazer-uma-boa-solda-eletrica-eletrodo-revestido.php). Acesso em: 10 jun. 2015.

PUCRS. Prof. Pinho. **Histórico da Linguagem C**. Disponível em: [<http://www.inf.pucrs.br/~pinho/LaproI/Historico/Historico.htm>](http://www.inf.pucrs.br/~pinho/LaproI/Historico/Historico.htm). Acesso em: 10 nov. 2015.

ROMANO, Vitor Ferreira. **Robótica industrial: aplicação na indústria de manufatura e de processos**. São Paulo; editor. Edgard Blücher, 2002. 256p.

ROSÁRIO, João Maurício. **Princípios de mecatrônica**. São Paulo: Prentice-Hall, 2005. 356 p.

ROSSITTI, Sergio Mazzer. **Processos e variáveis de fundição**. Disponível em : [<http://www.grupometal.com.br/download/03.pdf>](http://www.grupometal.com.br/download/03.pdf) Acesso em: 28 nov. 2015.

Schaeffler. Disponível em:[<http://medias.schaeffler.com/>](http://medias.schaeffler.com/). Acesso em: 10 mai. 2015.

SILVA, Régis Henrique Gonçalves; DUTRA, Jair Carlos. **Processo PTA-P - uma revisão da literatura como base para inovações. Parte 1 de 2**: elementos construtivos. *Soldag. insp.* Disponível em: [http://www.scielo.br/pdf/si/v17n1/11.pdf .](http://www.scielo.br/pdf/si/v17n1/11.pdf) Acesso em: 02 out. 2015.

SKF. Bearings units housing. Disponível em:[<http://www.skf.com.br/products/bearings](http://www.skf.com.br/products/bearings-units-housing)[units-housing>](http://www.skf.com.br/products/bearings-units-housing). Acesso em: 10 mai. 2015.

Soldagem e brasagem. **História da Soldagem**. Disponível em: < [http://soldagemebrasagem.blogspot.com.br/2012/04/historia-da-soldagem.html>](http://soldagemebrasagem.blogspot.com.br/2012/04/historia-da-soldagem.html). Acesso em 28 nov. 2015.

Spartanmechanics. **Weave Patterns**. Disponível em: [<http://www.spartanmechanics.net/Welding%20Notes%20Handouts/weave\\_patterns.htm>](http://www.spartanmechanics.net/Welding%20Notes%20Handouts/weave_patterns.htm) Acesso em: 06 out. 2015.

Toshiba. TB6560AHQ, TB6560AFG. **Stepping Motor Control**. Disponível em: < [https://www.toshiba.com/taec/components2/Datasheet\\_Sync/201103/DST\\_TB6560-](https://www.toshiba.com/taec/components2/Datasheet_Sync/201103/DST_TB6560-TDE_EN_27885.pdf) [TDE\\_EN\\_27885.pdf](https://www.toshiba.com/taec/components2/Datasheet_Sync/201103/DST_TB6560-TDE_EN_27885.pdf) >. Acesso em: 28 jul. 2015.

ZANCO, Wagner da Silva. **Microcontroladores PIC: Técnicas de software e hardware para projetos de circuitos eletrônicos com base no PIC 16F877A.** 1ª ed. São Paulo: Érica 2006.

# <span id="page-49-0"></span>**APÊNDICE 1 - CUSTOS**

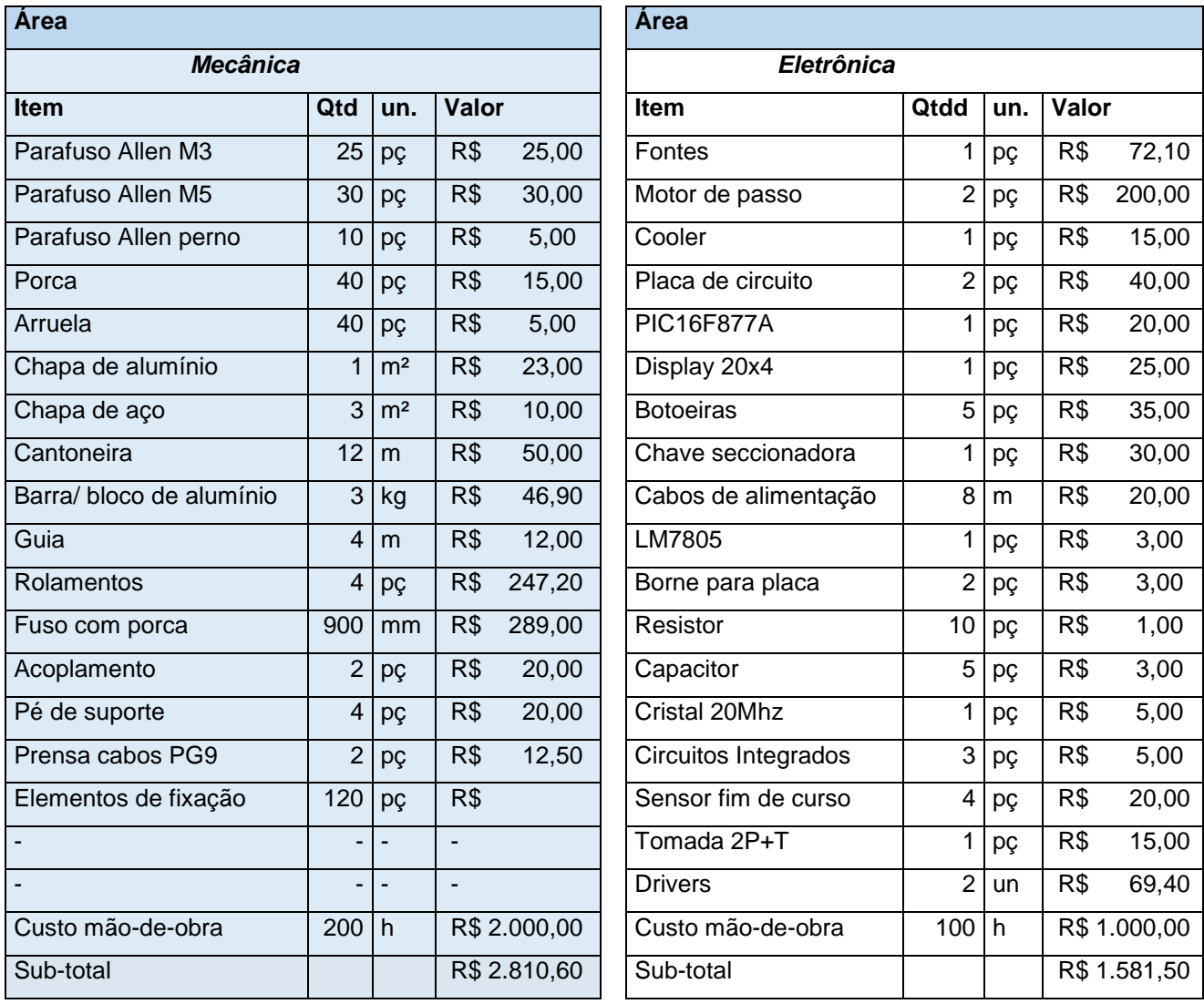

**Total dos custos: R\$ 4392,10**

## <span id="page-50-0"></span>**APÊNDICE 2 – PROGRAMA EM C**

```
#include \leq main.h>#use delay(clock=20000000)
#fuses HS, NOWDT, NOPROTECT, PUT
#use FAST_IO(b)
#use FAST_IO(c)
#use FAST_IO(d)
#include <lcd.c>
int first_scan, parametros, tecimento; //variaveis para rotinas principais<br>int x_up, x1, y1, pokayoke; //variaveis auxiliares
int x_up, x1, y1, pokayoke;
int16 x, y, zero, tec_x, tec_y; //variaveis 16 bits
void main()
{
  lcd_init();
  set tris a(0b000000); //A5, A4, A3, A2, A1, A0 = saídas (não usado)
   set_tris_b(0b11111111); //B7, B6, B5, B4, B3, B2, B1, B0 = entradas
  set tris c(0b00000000); //C7, C6, C5, C4, C3, C2, C1, C0 = saídas
   set_tris_d(0b00000000); //D7, D6, D5, D4, D3, D2, D1, D0 = saídas
   set_tris_e(0b000); //E2, E1, E0 = saídas (não usado) 
// ********** FIRST SCAN ********** 
  first_scan=1;
   printf(lcd_putc, "\fAGUARDE MOTORES"); //FIRST SCAN
   delay_ms(100);
 while (first_scan<2)
   {
    if (!input(pin_b4)) //Enquanto não aciona o FDC_X0, motor recua
    {
     x1=1;
    }else{
     x1=0;
 }
   if(x1 == 1) {
      output_low(pin_c5); //CW_1 (motor do tecimento)
      delay_us(50);
      output_high(pin_c4); //CLK_1
     delay ms(1);
      output_low(pin_c4); //CLK_1
      delay_ms(1);
    }
    if (!input(pin_b6)) //Enquanto não aciona o FDC_Y0, motor recua
    {
```

```
y1 = 1;
    }else{
      y1=0;
    }
   if(y1 == 1) {
      output_low(pin_c3); //CW_2 (motor do eixo y)
      delay_us(50);
      output_high(pin_c2); //CLK_2
      delay_ms(1);
      output_low(pin_c2); //CLK_2
      delay_ms(1);
    }
    if (input(pin_b4) && input(pin_b6)) //qndo os dois fdc estao acionados, acaba o first scan
   \{ first_scan++;
    } 
   }
   printf(lcd_putc, "\fINDO AO ZERO PECA");
   zero=0;
 while(zero < 8000) //motor do eixo X(tecimento) até o ZERO PEÇA ~150mm
   {
    output_high(pin_c5); //CW_1
    delay_us(50);
    output_high(pin_c4); //CLK_1
    delay_ms(1);
    output_low(pin_c4); //CLK_1
    delay_ms(1);
    zero++;
  }
   printf(lcd_putc, "\fMOTORES PRONTOS");
   delay_ms(2000);
// ********** PARAMETRIZAÇÃO ********** 
   parametros=1;
   while (parametros<3)
   {
    if (parametros==1)
    {
    printf(lcd_putc, "\fSOLDA LINEAR C/ TECI\nPRESS. BOTAO UP");
    lcd_gotoxy(21,1);
    printf(lcd_putc,"SOLDA LINEAR");
   lcd_gotoxy(21, 2); printf(lcd_putc,"PRESS. BOTAO DOWN");
    delay_ms(200);
    }
   if (!input(pin_b2)) //se pressionar \wedge
```
{

```
 parametros++; 
  pokayoke=1;
 tec_x = 800;
 tec_y = 5334; printf("\f");
  delay_ms(200);
 printf(lcd_putc, "\fMOVE1 LINEAR C/ TECI\nLARGURA: 12mm");
 lcd\_gotoxy(21,1); printf(lcd_putc,"COMPRIMENTO: 80mm");
 lcd_gotoxy(21, 2); printf(lcd_putc,"PRESSIONE BOTAO OK");
  delay_ms(200);
  if (!input(pin_b1))
     {
       parametros--;
    } 
 }
if (!input(pin_b3)) //se pressionar V
 {
  parametros++;
  pokayoke=1; 
 tec_x = 0;tec_y = 5334; printf("\f");
  delay_ms(200); 
 printf(lcd_putc, "\fMOVE2 LINEAR\nLARGURA: - ");
 lcd\_gotoxy(21,1); printf(lcd_putc,"COMPRIMENTO: 80mm");
 lcd_gotoxy(21, 2); printf(lcd_putc,"PRESSIONE BOTAO OK");
  delay_ms(200);
  if (\text{input}(pin_b1)) {
       parametros--;
    } 
 }
 if (!input(pin_b0))
 {
  if (pokayoke==1)
  \{ parametros++;
    if(tec_x == 0) {
        printf("\f");
        delay_ms(200); 
      printf(lcd_putc, "\fMOVE2 LINEAR\nLARGURA: - ");
```

```
 lcd_gotoxy(21,1);
           printf(lcd_putc,"COMPRIMENTO: 80mm");
           delay_ms(200);
         }
        if(tec_x == 800)\{ printf("\f");
           delay_ms(200);
          printf(lcd_putc, "\fMOVE1 LINEAR C/ TECI\nLARGURA: 12mm");
          lcd_gotoxy(21,1); printf(lcd_putc,"COMPRIMENTO: 80mm");
        }
       }
    }
  }
// ********** MOTOR OPERANDO ********** 
 x=0;
 y=0;
  x_up=1;
  tecimento=1;
  while (tecimento<2)
  {
   if (x == tec_x) //largura 12mm, considerando 200 ciclos andam 3mm, x=(12/3)^*200=x=800
    {
     x_up = 0;
    }
   if (x == 0) {
     x_{up} = 1;
    }
   if (x \_up == 1) {
      x++;
      output_high (pin_c5); 
    } else {
      x--;
      output_low (pin_c5);
         }
    if (tec_x==800) // somente fará a rotina da soldgagem com tecimento
   {
        output_high(pin_c4);
        delay_us(400);
        output_low(pin_c4);
        delay_us(400);
```

```
 }
   if (y < \text{tec}_y) {
    output_high (pin_c3); 
    delay_us(50);
    output_high(pin_c2);
    delay_ms(1);
    output_low(pin_c2);
    delay_ms(1);
    y++;
    }
   if (y == tec_y) //comprimento 80mm, considerando 200 ciclos andam 3mm,
x=(80/3)*200=> x=5333
    {
      tecimento++;
    }
   }
  printf(lcd_putc, "\fTERMINOU O TECIMENTO");
  delay_ms(2000);
}
```
<span id="page-55-0"></span>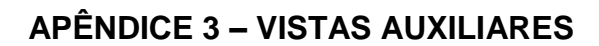

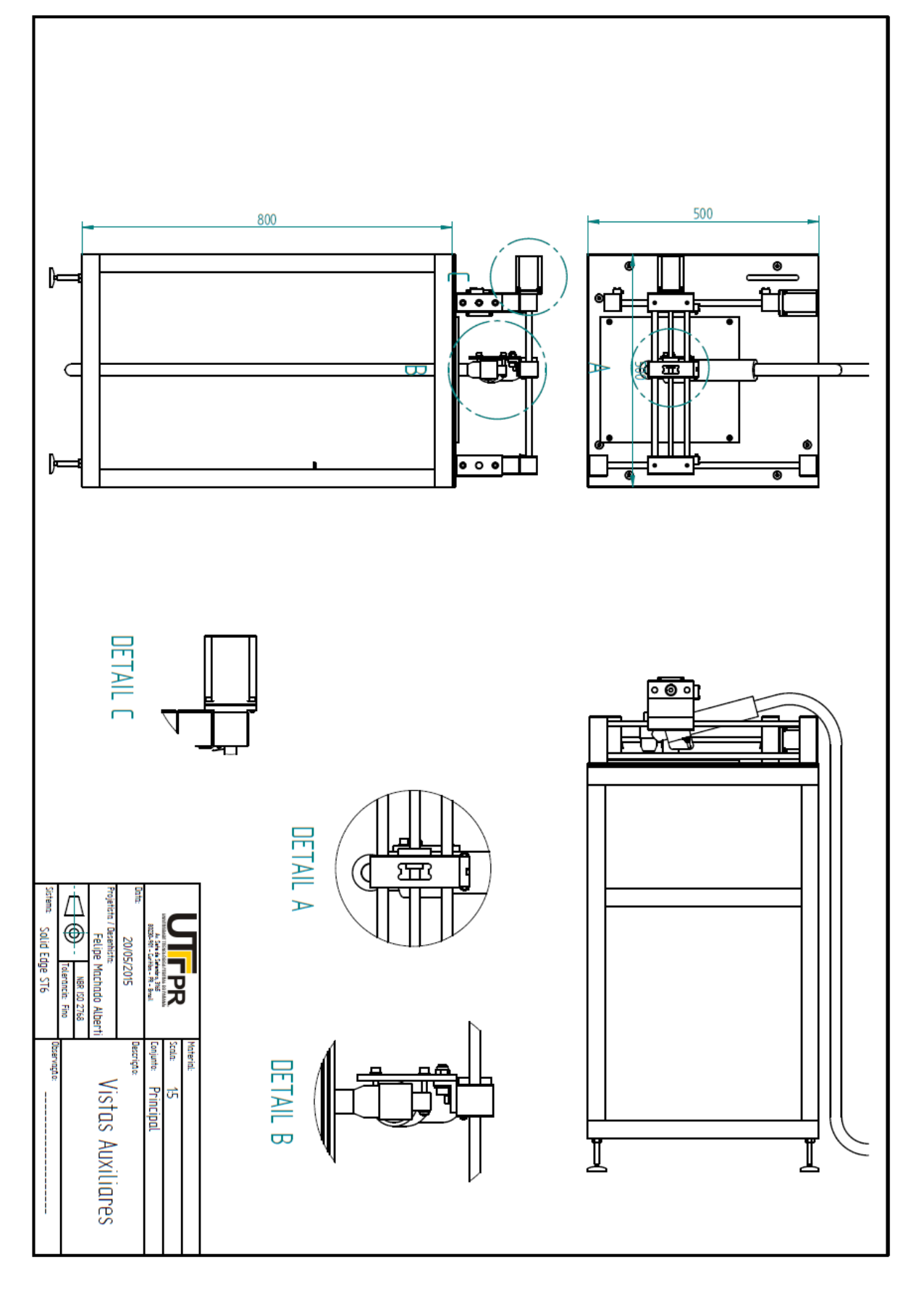

# <span id="page-56-0"></span>**APÊNDICE 4 – VISTA ISOMÉTRICA**

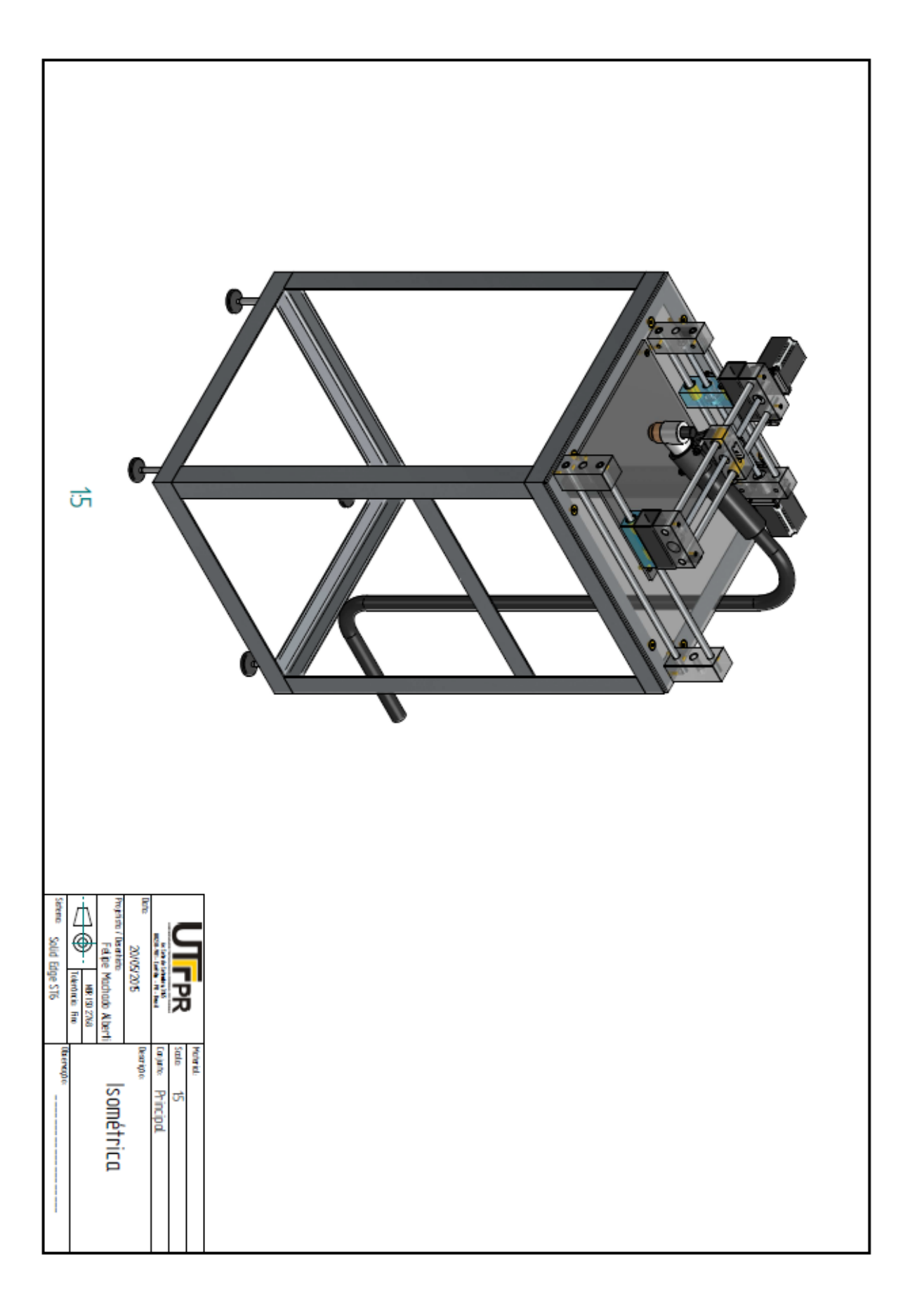